## illumina®

## "VeriSeq NIPT" analizės programinė įranga (16 mėginių)

Naudojimo vadovas

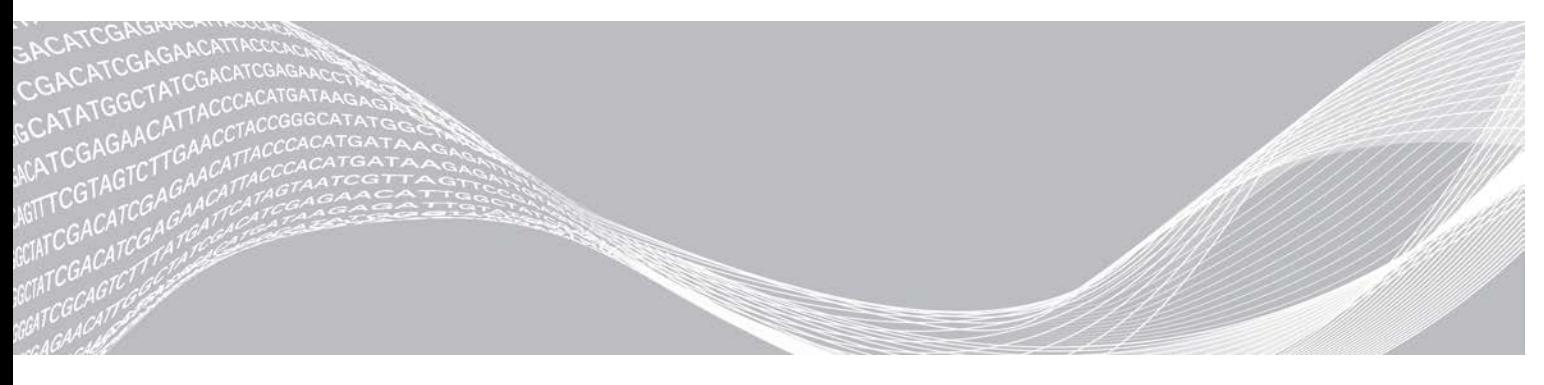

Dokumento Nr. 1000000058579 v02 LIT "ILLUMINA" NUOSAVYBĖ English Source: 1000000012693 v05 2020 m. balandis NAUDOTI IN VITRO DIAGNOSTIKAI

Šis dokumentas ir jo turinys priklauso "Illumina, Inc." ir jos filialams ("Illumina"), jis skirtas tik klientui naudoti pagal sutarti, kiek tai susiję su čia aprašyto (-ų) produkto (-ų) naudojimu, ir jokiu kitu tikslu. Šis dokumentas ir jo turinys negali būti naudojami ar platinami jokiu kitu tikslu ir (arba) kitaip negali būti pateikiami, atskleidžiami ar atkuriami kokiu nors būdu be išankstinio rašytinio "Illumina" sutikimo. "Illumina" šiuo dokumentu neperduoda jokios trečiosios šalies licencijos pagal jos patentą, prekės ženklą, autorių teises, bendras teises nei panašių teisių.

Kvalifikuotas ir tinkamai išmokytas personalas turi griežtai ir aiškiai vadovautis šiame dokumente pateiktomis instrukcijomis, kad būtų užtikrintas tinkamas ir saugus šiame dokumente aprašyto (-ų) produkto (-ų) naudojimas. Prieš naudojant tokį (-ius) produktą (-us), visas šio dokumento turinys turi būti išsamiai perskaitytas ir suprastas.

JEI NEBUS PERSKAITYTOS VISOS ČIA PATEIKTOS INSTRUKCIJOS IR JOMIS NEBUS AIŠKIAI VADOVAUJAMASI, GALIMAS PRODUKTO (-Ų) PAŽEIDIMAS, NAUDOTOJO BEI KITŲ ASMENŲ SUŽEIDIMAS IR ŽALA KITAI NUOSAVYBEI, BE TO, TAI PANAIKINA PRODUKTUI (-AMS) TAIKOMOS GARANTIJOS GALIOJIMĄ.

"ILLUMINA" NEPRISIIMA JOKIOS ATSAKOMYBĖS, JEI ČIA APRAŠOMAS (-I) PRODUKTAS (-AI) (ĮSKAITANT DALIS IR PROGRAMINĘ ĮRANGĄ) NAUDOJAMAS (-I) NETINKAMAI.

© 2020 m. "Illumina, Inc.". Visos teisės saugomos.

Visi prekių ženklai yra "Illumina, Inc." arba atitinkamų savininkų nuosavybė. Informacijos apie konkrečius prekių ženklus ieškokite adresu [www.illumina.com/company/legal.html.](http://www.illumina.com/company/legal.html)

## Keitimo istorija

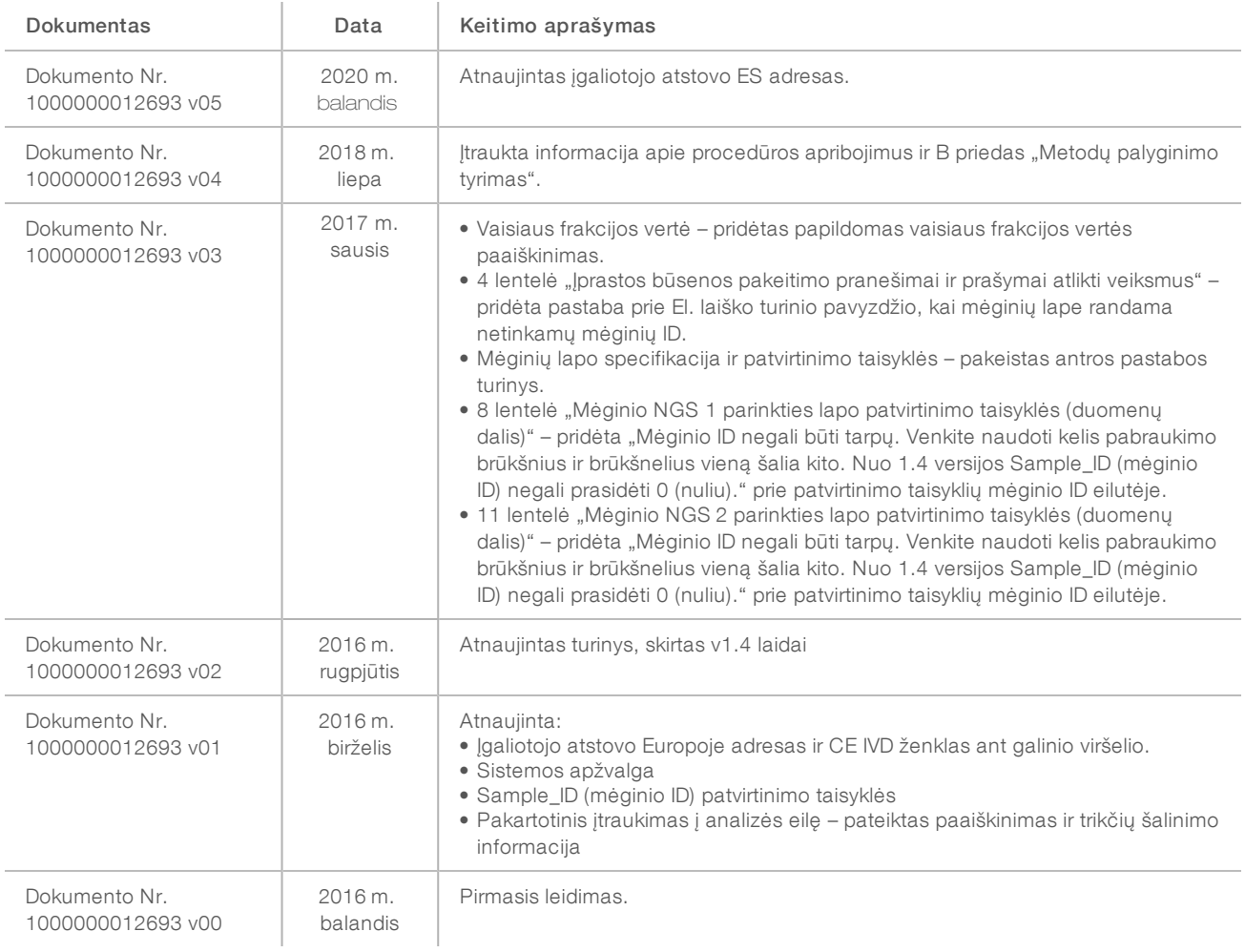

## **Turinys**

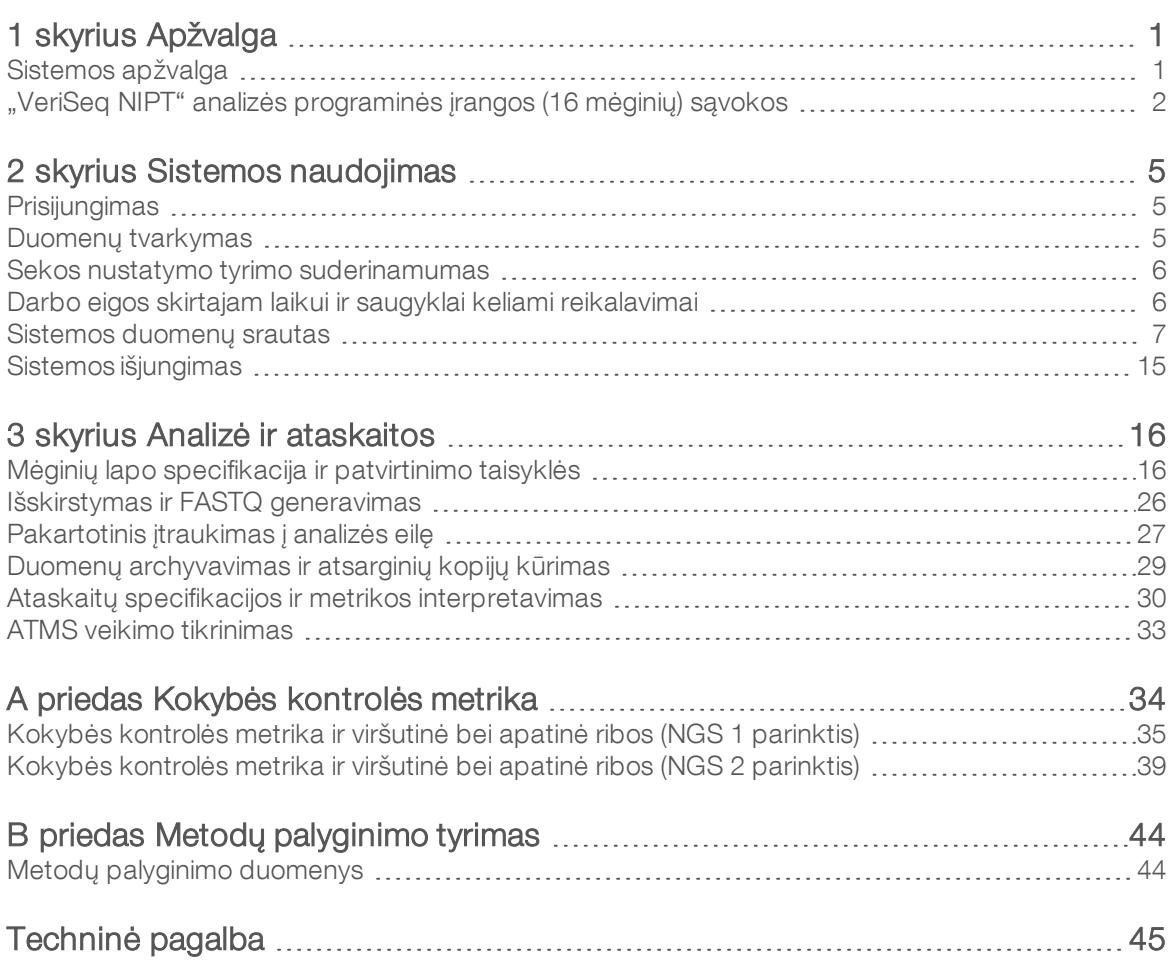

# <span id="page-4-0"></span>Apžvalga

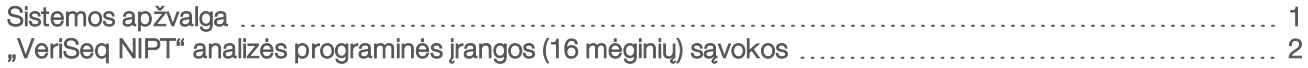

## <span id="page-4-1"></span>Sistemos apžvalga

"VeriSeq NIPT" analizės programinė įranga (16 mėginių) pateikiama įdiegta "VeriSeq NIPT" analizės serveryje (16 mėginių), "Illumina" katalogo numeris RH-400-1001. Serveris ir įdiegtoji programinė įranga – tai:

- Analizės serveris, galintis analizuoti sekų nustatymo duomenis, gautus naudojant iki 2 naujos kartos sekos nustatymo (NGS) instrumentų. 2 NGS instrumento parinktys:
	- $\triangleright$  Dviejų pratekamųjų kiuvečių sekos nustatymo įtaisas, naudojantis 2 takelių pratekamąsias kiuvetes (NGS 1 parinktis).
	- $\blacktriangleright$  Vienos pratekamosios kiuvetės sekos nustatymo įtaisas, naudojantis 4 takelių pratekamąsias kiuvetes (NGS 2 parinktis).
- **Programinės įrangos paketas, galintis analizuoti BCL formato sekos nustatymo duomenis, gautus sekos** nustatymo programinės įrangos naudojantis bibliotekomis, parengtomis pagal cfDNA sekos nustatymo protokolus, siekiant aptikti vaisiaus aneuploidijas remiantis chromosomų vaizdu. Programinės įrangos paketą sudaro 2 komponentai:
	- **Analizės užduočių tvarkyklės tarnyba (Analysis Task Manager Service, ATMS)** foninė tarnyba, kuri:
		- $\blacktriangleright$  Stebi naujų tyrimo aplankų išvesties maršrutus.
		- **Analizuoja tyrimų metaduomenis lygindama sekos nustatymo tyrimo parametrų konfigūraciją** su iš anksto konfigūruotų analizės darbo eigų rinkiniu.
		- $\blacktriangleright$  | kelia mėginių lapą, susietą su kiekvienu sekos nustatymo tyrimu, susiedama atskirų mėginių identifikatorius konkrečioje pratekamojoje kiuvetėje su indeksais.
		- **Paruošia įvestis analizės procedūrai.**
		- Atlieka šią procedūrą.
		- $\blacktriangleright$  Stebi visus įvesties ir išvesties duomenis duomenų bazėje.
		- <sup>u</sup> Sukuria kiekvieno atskiro mėginio pratekamojoje kiuvetėje tyrimo ataskaitą.
	- $\triangleright$  cADAS analizės procedūra, galinti aptikti vaisiaus aneuploidiją pagal sekos nustatymo duomenis, gautus iš cfDNA, kuri buvo išskirta iš motinos plazmos.
		- i Analizuoja sekos nustatymo duomenis; apdorojimą sudaro derinimas, aprėpties skaičiavimas, duomenų normalizavimas ir apibendrinimas kiekvienos chromosomos lygmeniu.
		- Generuoja kiekvieno mėginio kokybės kontrolės (QC) metriką ir statusą "pavyko", "nepavyko" arba "įspėjimas".
		- Generuoja balą, kuris apibūdina per daug arba per mažai atstovaujamą chromosomos medžiagą kiekvienoje iš tikslinių chromosomų.

#### PASTABA

Maksimalus leidžiamas nesėkmingų mėginių skaičius vienoje partijoje yra 4. Neapdorokite partijų atlikdami analizę, jei yra mažiau nei 11 tinkamų mėginių.

### **Taikymas**

"VeriSeq NIPT" analizės programinė įranga (16 mėginių) generuoja kiekybinius balus, kurie padeda aptikti ir atskirti 21, 18, 13, X ir Y chromosomų vaisiaus aneuploidijos būseną analizuojant sekos nustatymo duomenis, gautus iš neląstelinės DNR (cfDNA) fragmentų, išskirtų iš motinos periferinio visos sudėties kraujo mėginių, kai

Dokumento Nr. 1000000058579 v02 LIT English Source: 1000000012693 v05 NAUDOTI IN VITRO DIAGNOSTIKAI

nėščiosios yra pasiekusios bent 10 nėštumo savaitę.

Šie kiekybiniai balai – tai z balai, siejami su nepakankamu arba per dideliu tikslinės chromosomos atvaizdavimu, palyginti su numatomu diploidiniu genomu.

## Procedūros apribojimai

- "VeriSeq NIPT" analizės programinė įranga (16 mėginių) yra skirta naudoti kaip patikrinimo testo dalis, kuri neturėtų būti vertinama atskirai nuo kitų klinikinių tyrimų ir bandymų rezultatų. Naudotojo apibrėžtos ribinės vertės, taikomos šios programinės įrangos duomenų išvestims, turėtų atsižvelgti į santykinę padidėjusio jautrumo naudą, atsižvelgiant į specifiškumo vertę ir atvirkščiai. Nei viena ribinė vertė neužtikrina sutampančio 100 % jautrumo ir 100 % specifiškumo. Reti mėginiai su santykinai mažu sekos nustatymo gylio FF, kuriame jie buvo apdoroti, gali turėti duomenų išvestis greta slenksčio ir gali būti ne tokie tikslūs.
- ► "VeriSeq NIPT" analizės programinė įranga (16 mėginių) stebi duomenis, naudojamus ataskaitose apie tai:
	- $\triangleright$  per didelis 21, 18 ir 13 chromosomų atvaizdavimas
	- u nurodytos lyties chromosomų aneuploidijos: XO, XXX, XXY ir XYY
- "VeriSeq NIPT" analizės programinė įranga (16 mėginių) nėra skirta naudoti polipoidijos ataskaitoms.
- "VeriSeq NIPT" analizės programinės įrangos (16 mėginių) algoritmai gali būti sutrikdyti dėl tam tikrų motinos ir vaisiaus veiksnių, įskaitant, bet neapsiribojant:
	- $\triangleright$  neseniai atliktas kraujo perpylimas motinai
	- $\triangleright$  motinai atlikta organų transplantacija
	- $\triangleright$  motinai atlikta chirurginė procedūra
	- $\triangleright$  motinai atlikta imunoterapija arba kamieninių ląstelių terapija
	- $\triangleright$  motinos piktybiniai navikai
	- $\blacktriangleright$  motinos mozaicizmas
	- $\blacktriangleright$  apribotas placentos mozaicizmas
	- $\blacktriangleright$  vaisiaus mirtis
	- $\blacktriangleright$  dvynio mirtis
	- $\triangleright$  vaisiaus dalinė trisomija arba dalinė monosomija
	- $\blacktriangleright$  vaisiaus mozaicizmas

## <span id="page-5-0"></span>"VeriSeg NIPT" analizės programinės įrangos (16 mėginių) sąvokos

Aptariant "VeriSeq NIPT" analizės programinę įrangą (16 mėginių) dažnai vartojamos toliau nurodytos sąvokos.

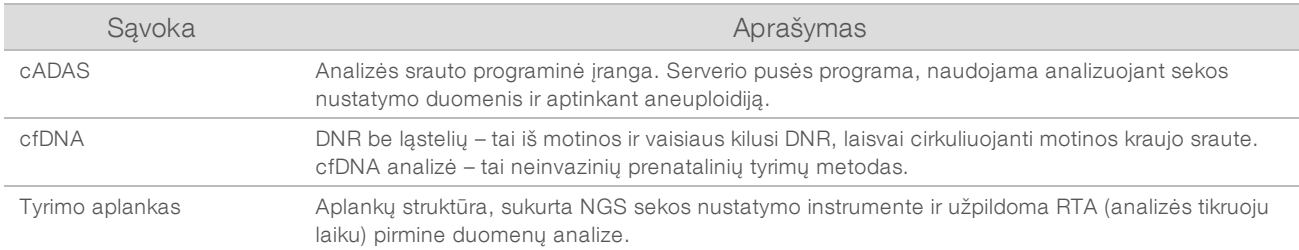

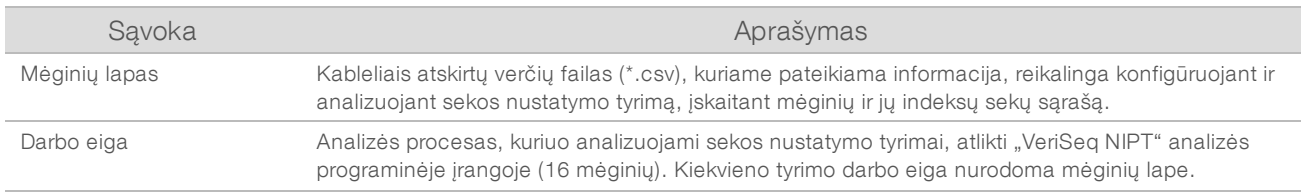

## Analizės programinės įrangos apžvalga

"VeriSeq NIPT" analizės programinė įranga (16 mėginių) vertina tyrimo chromosomų kopijų skaičių bandomuosiuose mėginiuose. Analizės įvestis yra 36 bazių skaitymai, generuojami naujos kartos sekos nustatymo instrumentu. Skaitymai yra pritaikyti visam žmogaus genomui. Tolesnei analizei naudojami tik skaitymai, atitinkantys unikalią vietą genome. Pasikartojantys skaitymai pašalinami iš analizės. Skaitymai papildomai filtruojami siekiant pašalinti vietas, kuriose pastebimas didelis aprėpties variantiškumas euploidiniuose mėginiuose. Pirminė aprėptis koreguojama atliekant normalizavimą pagal GC kiekį ir kitus veiksnius subchromosomų lygmeniu, o tada apibendrinama chromosomų lygmeniu taikant patikimą aprėpties vidurkį palei chromosomą.

Tyrimo chromosomos apima 21, 18 ir 13, X ir Y. Normalizuota tyrimo chromosomų aprėptis normalizuojama pagal iš anksto nustatytas atskaitos (vardiklio) chromosomas siekiant sukurti tyrimo chromosomų santykį (R). Iš anksto nustatytos vardiklio chromosomos optimizuojamos siekiant kuo labiau sumažinti euploidinių mėginių chromosomų santykių variantiškumą. Tyrimo mėginių chromosomų santykiai konvertuojami į normalizuotas chromosomų vertes (NCV) taikant korekciją pagal pratekamąją kiuvetę sureguliuotam santykio vidurkiui ir keičiant mastelį pagal iš anksto nustatytą numatomą variantiškumą normaliuose euploidiniuose mėginiuose (įvertintą pagal mokymo duomenis).

1 pav. Tyrimo chromosomų santykio (R) pavyzdys

$$
R=\frac{Q^{21}}{R^4+R^7+R^{16}}
$$

Normalizuota chromosomų vertė (NCV) nustatoma naudojantis lygtimi, parodyta [2 pav.](#page-7-0) NCV vertė atitinka z balą. Z balas apibūdina skirtumą tarp vertės ir populiacijos vidurkio remiantis standartiniu nuokrypiu. Mėginio aprašymo kaip nepaveikto arba paveikto pagal NCV ribinę vertę klientai nustato prieš klinikinį darbo eigos patvirtinimą, ją galima koreguoti remiantis klinikinio patvirtinimo tyrimo rezultatais.

<span id="page-7-0"></span>2 pav. Normalizuota chromosomos vertė (NCV)

$$
NCV_{ik} = \frac{R_{ik} - \overline{R_{Ui}}}{\sigma_{Ui}}
$$

*i* – chromosoma

*k* – mėginys

*U* – nepaveiktas mėginys

*Rik* – chromosomų santykis *i k-ajame* mėginyje

 $\overline{R_{\scriptscriptstyle{W}}}$  – pagal pratekamąją kiuvetę sureguliuotas vidutinis chromosomų santykis

*σ Ui* – chromosomų santykio *i* standartinis nuokrypis nepaveiktuose mėginiuose remiantis mokymo duomenų rinkiniu

## Vaisiaus frakcijos vertė

Vaisiaus frakcija – tai neląstelinė DNR, cirkuliuojanti motinos kraujo mėginyje, kuri buvo gauta iš placentos. "VeriSeq NIPT" analizės programinė įranga apskaičiuoja vaisiaus frakcijos vertę pagal motinos ir vaisiaus cfDNA genominės aprėpties skirtumus<sup>1</sup>.

"VeriSeq NIPT" analizės programinė įranga (16 mėginių) naudodama sekos nustatymo metu gautus statistinius duomenis pateikia kiekvieno mėginio vaisiaus frakcijos vertę (FFE). FFE – tai apytikslis vaisiaus cfDNA komponentas, atkurtas tyrimo metu ir nurodomas kaip kiekvieno mėginio suapvalinta procentinė vertė. Šios vertės vidutinis standartinis nuokrypis vertinant visus mėginius yra 2 %. FFE negalima naudoti atskirai siekiant atmesti mėginius, kai nurodomi rezultatai.

<sup>1</sup> Kim, S.K., et al, Determination of fetal DNA fraction from the plasma of pregnant women using sequence read counts, PrenatalDiagnosisAug2015; 35(8):810-5. doi: 10.1002/pd.4615

## <span id="page-8-0"></span>Sistemos naudojimas

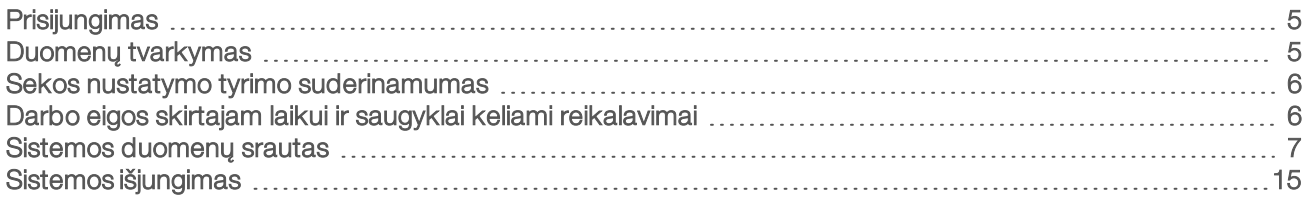

## <span id="page-8-1"></span>**Prisijungimas**

Analizės serveris yra konfigūruotas kaip "Linux CentOS 6.6" kompiuteris su sbsuser paskyra.

Prisijungimas prie serverio nėra įprasto darbo dalis. Jo reikia tik paleidžiant iš naujo arba išjungiant kompiuterį.

Prisijunkite prie serverio naudodamiesi terminalu arba ssh jungtimi, naudokite šiuos pradinius prisijungimo duomenis:

- "User Name" (naudotojo vardas) sbsuser
- "Password" (slaptažodis) norėdami sužinoti slaptažodį, išsiųskite el. laišką "Illumina" techninės pagalbos tarnybai.
- <span id="page-8-2"></span> $\blacktriangleright$  "Group" (grupė) – sbsuser

## Duomenų tvarkymas

Analizės serveryje numatyta tinklo bendrinimo paslaugos sąranka, leidžianti pasiekti standųjį diską iš "Windows" sistemų naudojant "samba" bendrinimo protokolą. "Samba" bendrinimo numatytasis naudotojo vardas yra "sbsuser", o pradinis slaptažodis "sbs123". Disko bendrinimas šiai naudotojo paskyrai per "samba" protokolą suteikia galimybę pasiekti šiuos bendrai naudojamus objektus:

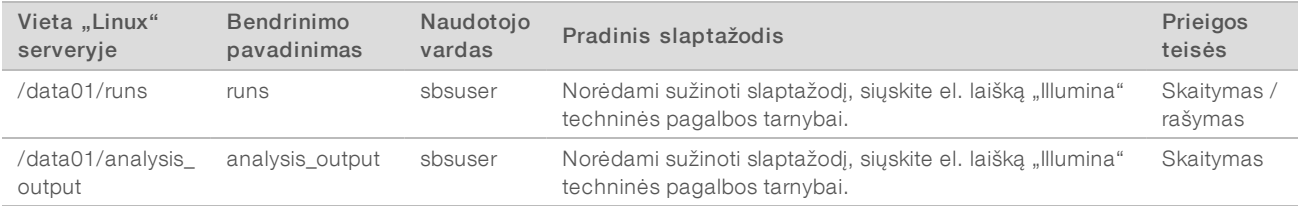

Atlikdami sekos nustatymo sąranką nustatykite išvestį kataloge runs. Eikite į \\<SERVER.IP.ADDRESS>\runs naudodamiesi sekos nustatymo instrumento valdymo programinės įrangos tyrimo sąrankos ekranais, o <SERVER.IP.ADDRESS> yra vietinio serverio IP adresas.

Kataloge analysis\_output yra visų pratekamųjų kiuvečių, apdorotų naudojant cfDNA analizės darbo eigą, ataskaitos. Sistema tvarko ataskaitas pagal pradinį tyrimo aplanko pavadinimą, sukurtą sekos nustatymo programinėje įrangoje, ir prideda prie jo analizės datą bei laiką.

Pavyzdžiui, analizuojant ciklą 140806\_SN7001227\_0199\_AHABHTADXX generuojamas išvesties aplankas, pavadintas 140806\_SN7001227\_0199\_AHABHTADXX\_140806\_230337.

Naudokite jūsų sekos nustatymo sistemoje numatytą tyrimo aplanko pavadinimų formatą. "VeriSeq NIPT" analizės programinėje įrangoje reikalaujama, kad tyrimo aplanko pavadinime būtų tik šie raidiniai ir skaitiniai simboliai: a–z, A–Z, 0–9 ir pabraukimo brūkšniai ("\_"). Tarpai ir kiti simboliai neleidžiami.

### <span id="page-9-0"></span>Sekos nustatymo tyrimo suderinamumas

Serveris analizuoja tik sekos nustatymo tyrimus, kurie yra suderinami su cfDNA analizės darbo eiga.

Konfigūruokite sekos nustatymą naudodami suderinamus skaitymo parametrus.

NGS 1 parinktis:

- $\blacktriangleright$  "Read 1" (1 skaitymas) 36 bazės
- $\blacktriangleright$  "Index 1 (i7)" (1 indeksas (i7)) 7 bazės

NGS 2 parinktis:

- $\blacktriangleright$  "Read 1" (1 skaitymas) 36 bazės
- "Index 1 (i7)" (1 indeksas (i7)) 6 bazės

Bazių iškvietoms generuoti naudokite tik suderinamus sekos nustatymo metodus ir programinės įrangos versijas.

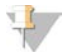

#### PASTABA

Reguliariai stebėkite sekos nustatymo duomenų efektyvumo metriką ir įsitikinkite, kad duomenų kokybė atitinka specifikaciją.

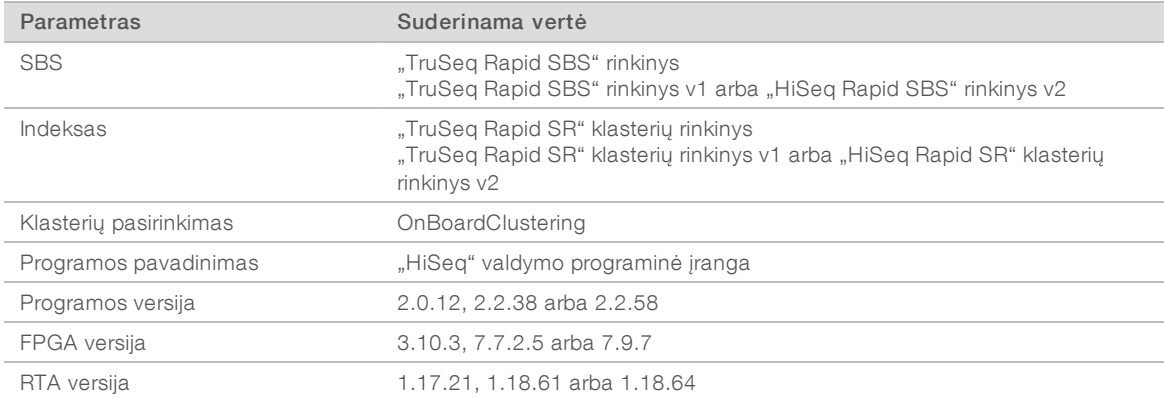

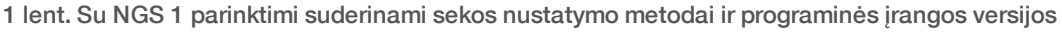

#### 2 lent. Su NGS 2 parinktimi suderinami sekos nustatymo metodai ir programinės įrangos versijos

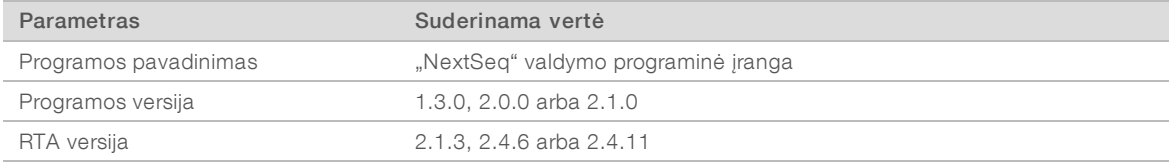

### <span id="page-9-1"></span>Darbo eigos skirtajam laikui ir saugyklai keliami reikalavimai

cfDNA analizės darbo eigai taikomi toliau nurodyti skirtojo laiko ir saugyklos apribojimai.

#### 3 lent. Darbo eigos skirtajam laikui ir saugyklai keliami reikalavimai

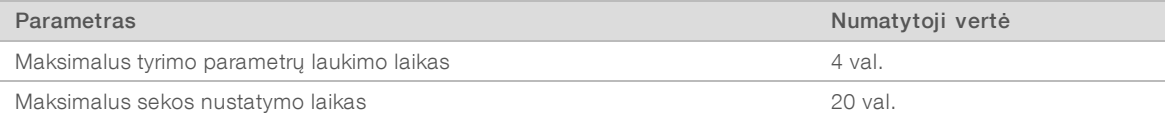

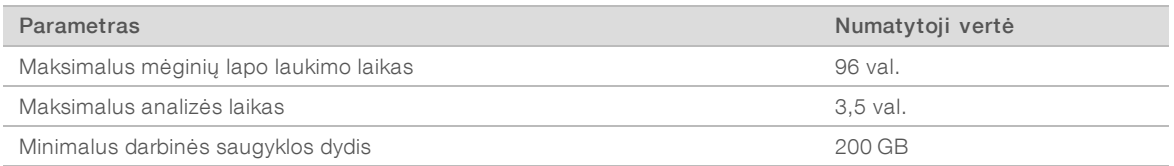

## <span id="page-10-0"></span>Sistemos duomenų srautas

Įprastomis sąlygomis ATMS siunčia sekos nustatymo tyrimo ir analizės būsenos pranešimus naudotojams kaip el. laiškus. [3 pav](#page-10-1) parodytas duomenų srautas sistemoje ir būsenos, taip pat atitinkami el. pašto pranešimai.

- $\blacktriangleright$  Pilki stačiakampiai įprasto apdorojimo būsenos
- **Rombai** pagrindinės perėjimo į kitą būseną sąlygos
- v Ovalas papildoma perėjimo į kitą būseną sąlyga
- **Baudoni stačiakampiai –** trikčių būsenos

<span id="page-10-1"></span>3 pav. Duomenų srauto diagrama

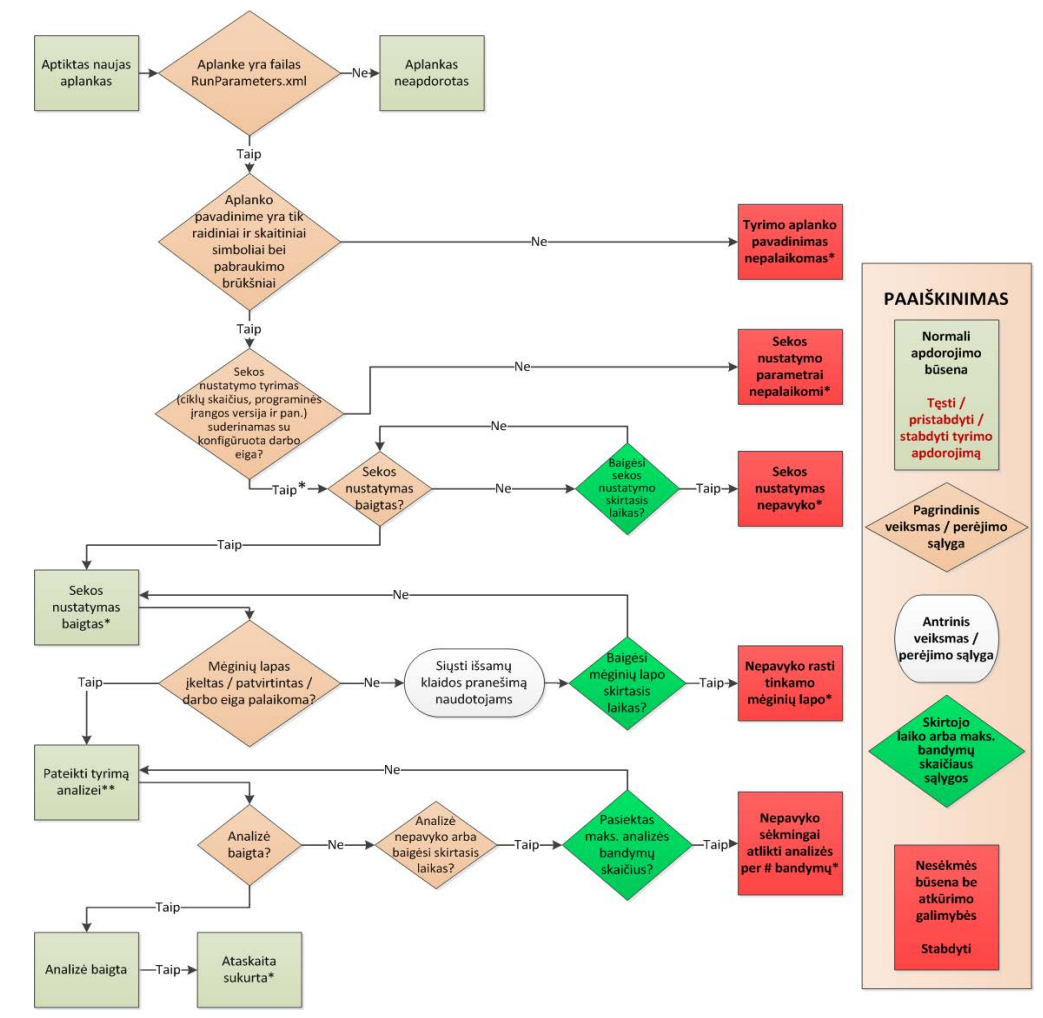

\* Sistema generuoja el. pašto pranešimą.

\*\* Jei serveryje nepakanka vietos, sistema generuoja el. pašto pranešimą.

Dokumento Nr. 1000000058579 v02 LIT English Source: 1000000012693 v05 NAUDOTI IN VITRO DIAGNOSTIKAI

Įprasto apdorojimo metu ATMS:

- Stebi savo numatytąjį katalogą (/data01/runs) tikrindama, ar nėra naujų sekos nustatymo tyrimų. Nauji sekos nustatymo tyrimai apibrėžiami kaip aplankai, kuriuose yra failas runParameters.xml [NGS 1 parinktis] arba failas RunParameters.xml [NGS 2 parinktis].
- e Patikrina, ar sekos nustatymo tyrimo parametrai suderinami su iš anksto nustatytomis analizės darbo eigomis.
- kelia mėginių lapą.
- Planuoja ir vykdo analizės apdorojimą, o tada generuoja galutines ataskaitas.

<span id="page-11-0"></span>Vienu metu analizė atliekama vienoje pratekamojoje kiuvetėje. Kitos pratekamosios kiuvetės, kurios laukia analizės, įtraukiamos į eilę serveryje, jų analizė atliekama jų įdėjimo tvarka.

## Sistemos pranešimai

Sistema siunčia el. pašto pranešimus asmenims arba el. laiškų gavėjų grupėms, nustatytoms serverio diegimo metu. "Illumina" rekomenduoja naudoti el. laiškų gavėjų grupes, kurias gali keisti el. pašto administratorius. Jei konfigūravote atskirus el. paštus adresus, analizės serverio el. pašto konfigūraciją reikia pakeisti, jei pasikeičia naudotojai. El. pašto pranešimuose nurodoma būsena įprasto veikimo metu, o analizės metu kilus bet kokioms klaidoms, naudotojui pateikiamas įspėjimas.

[4 lent](#page-12-0) aprašomi įvairūs sistemos siunčiami el. pašto pranešimai. Lentelėje nurodytos pavadinimų suteikimo taisyklės reikalingos "VeriSeq NIPT" analizės programinėje įrangoje siekiant importuoti NGS išvesties failus.

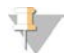

#### PASTABA

Įsitikinkite, kad jūsų el. pašto šiukšlių nuostatos leidžia priimti el. pašto pranešimus nuo serverio. El. pašto pranešimai siunčiami iš paskyros atms@<kliento el. pašto domenas>, kur <kliento el. pašto domeną> nurodo jūsų vietinė IT specialistų komanda, kai serveris diegiamas.

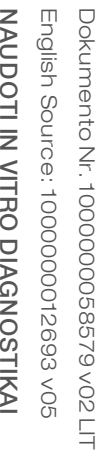

#### <span id="page-12-0"></span>4 lent. Įprastos būsenos pakeitimo pranešimai ir prašymai atlikti veiksmus

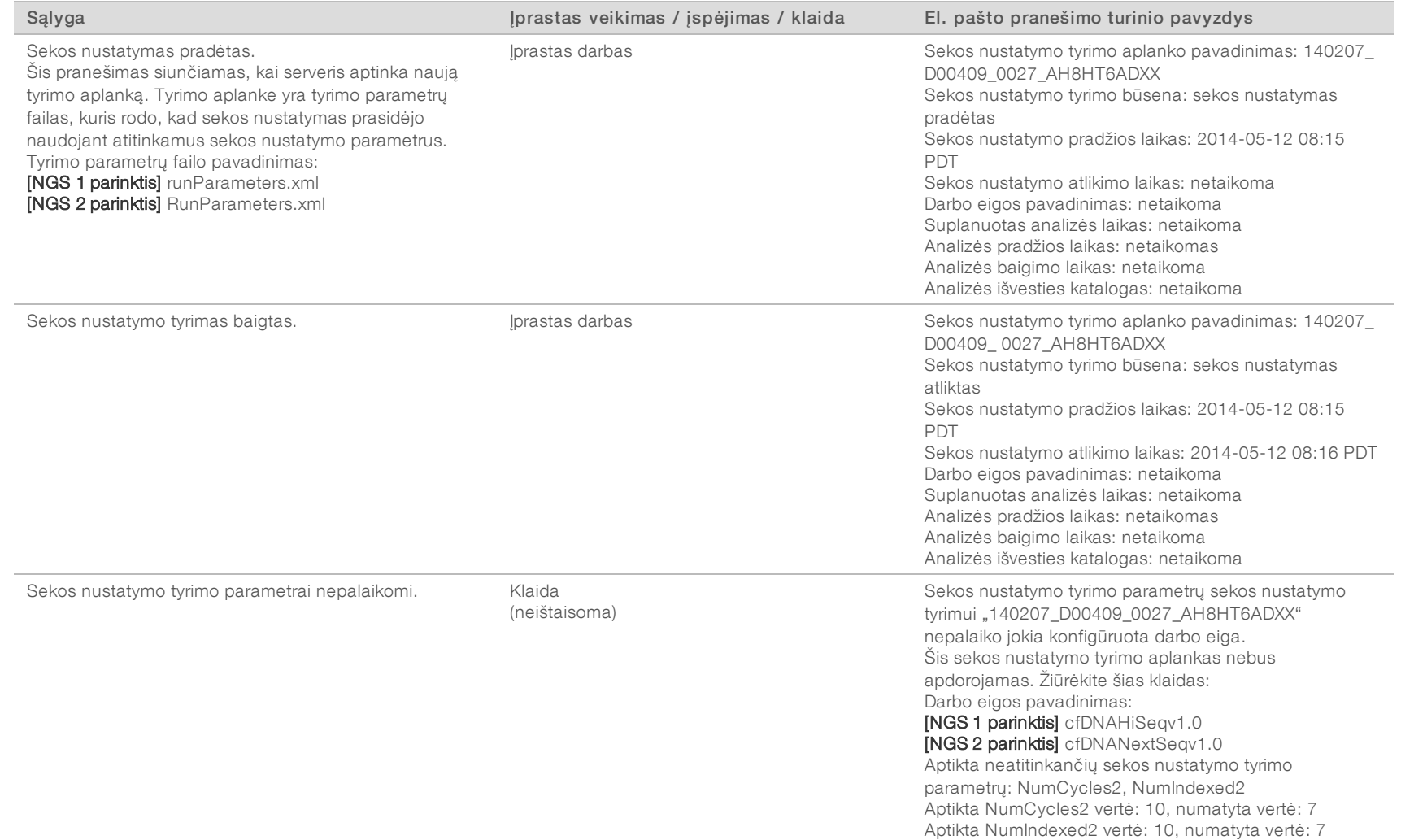

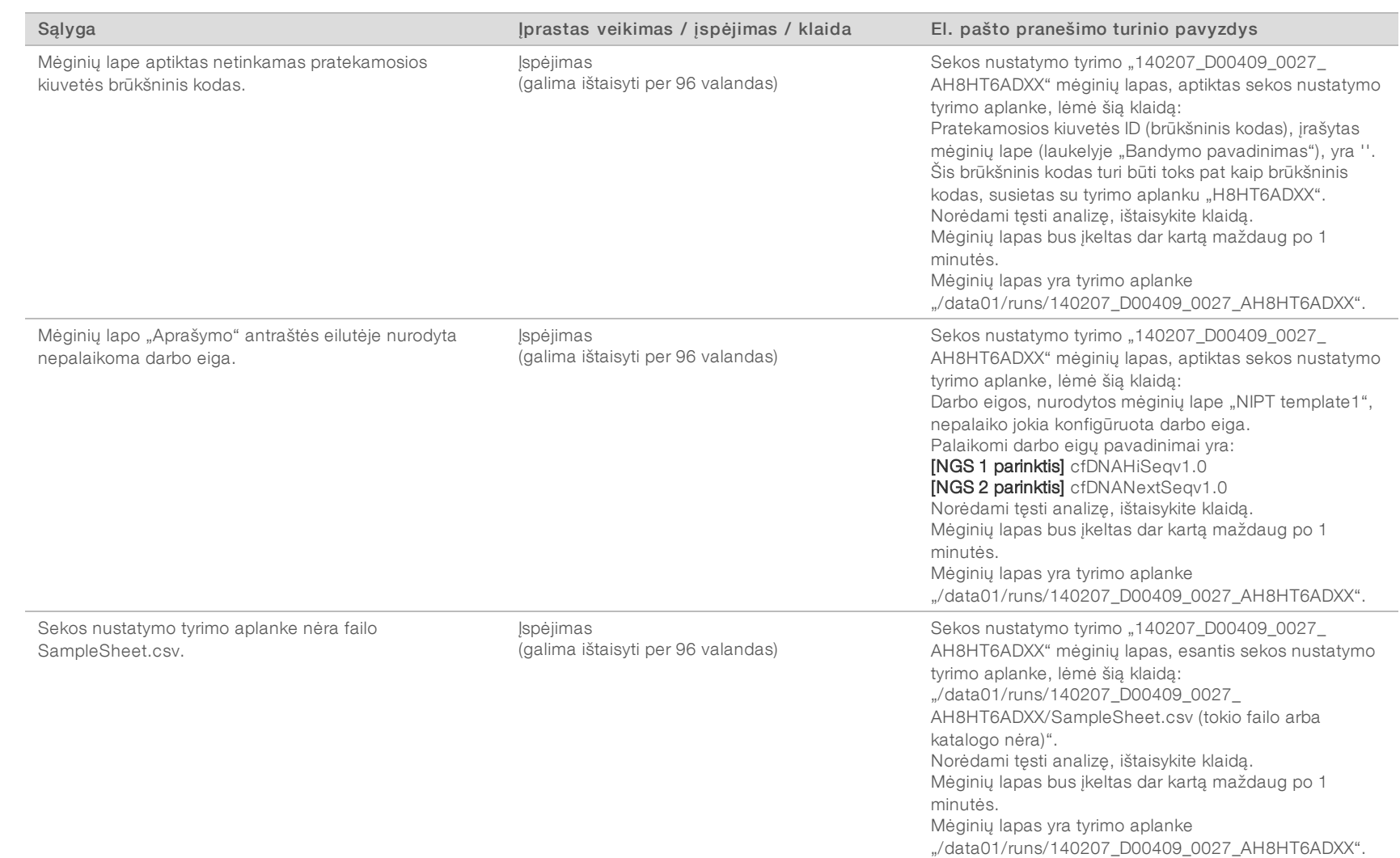

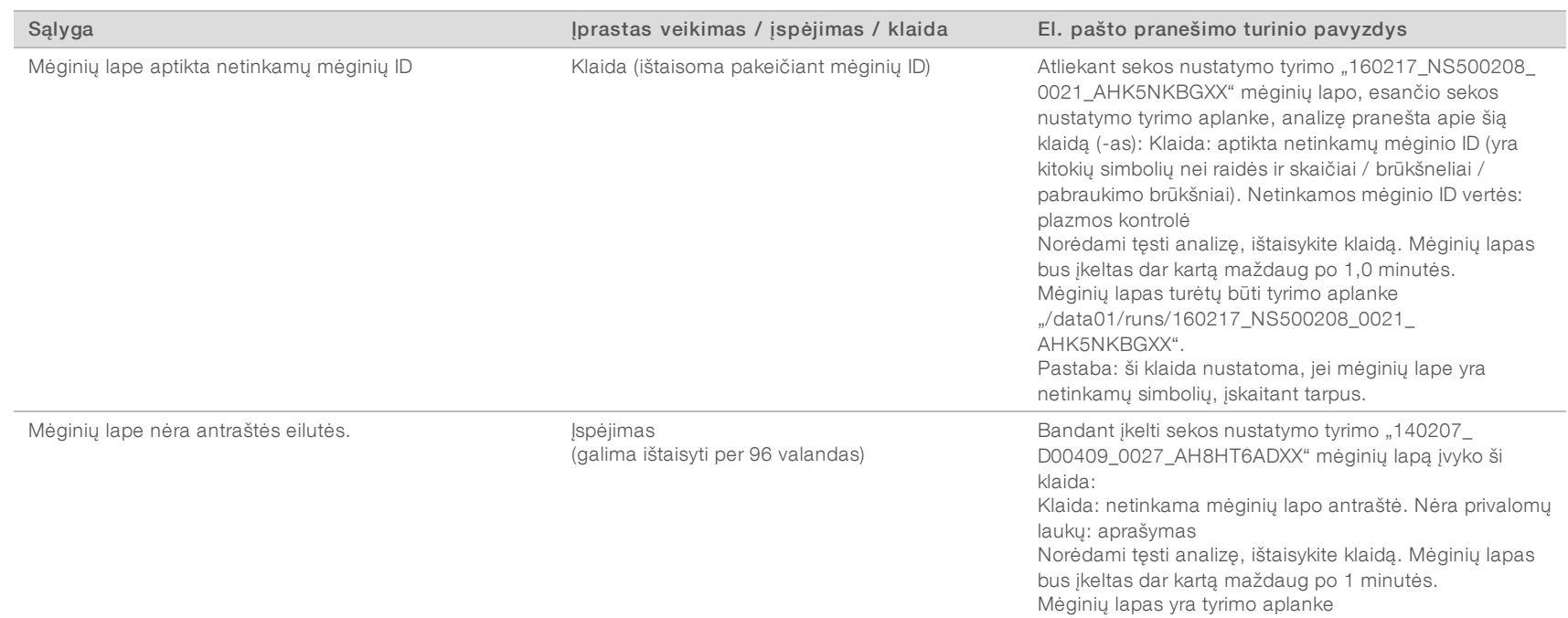

"/data01/runs/140207\_D00409\_0027\_AH8HT6ADXX".

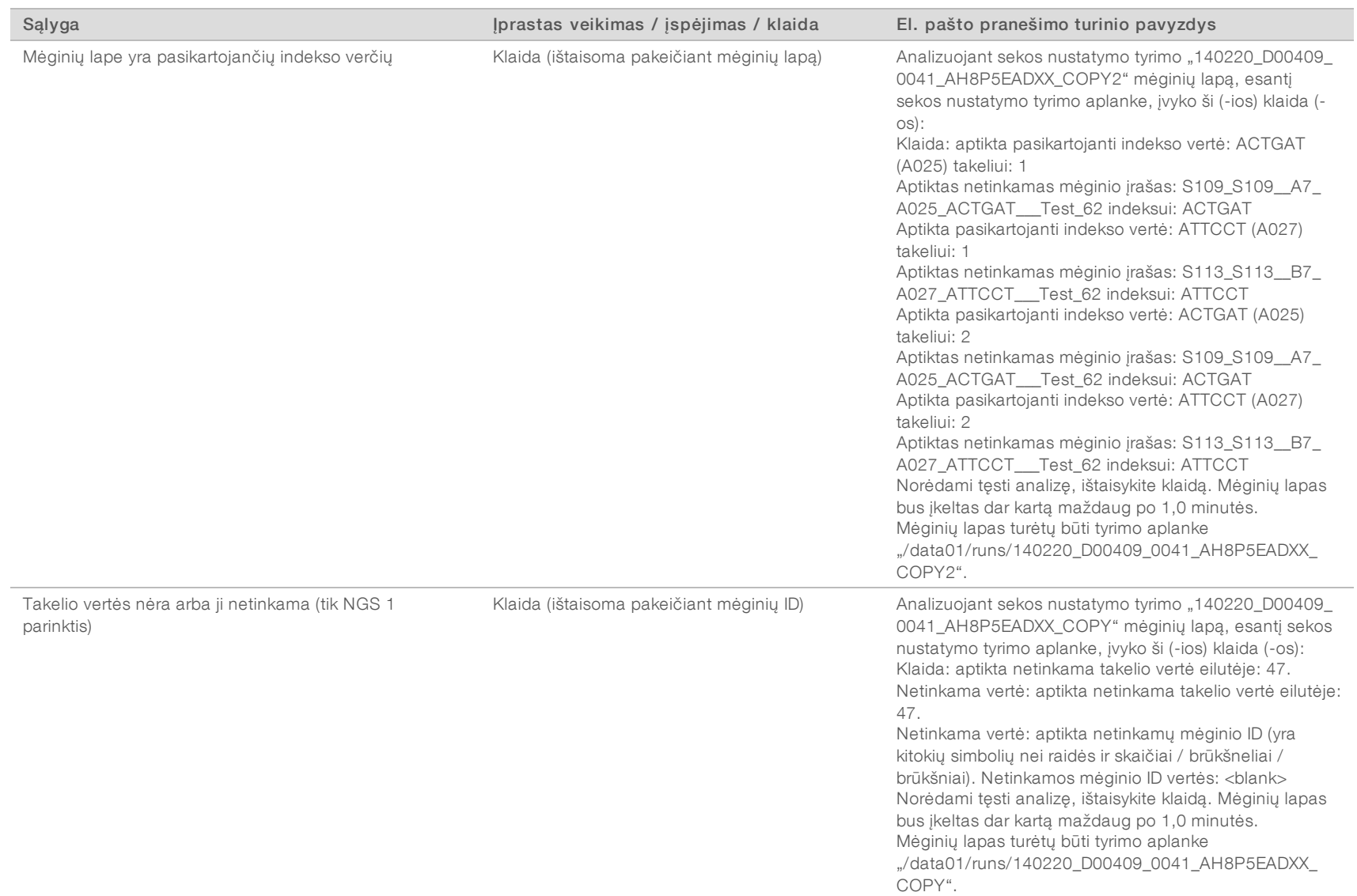

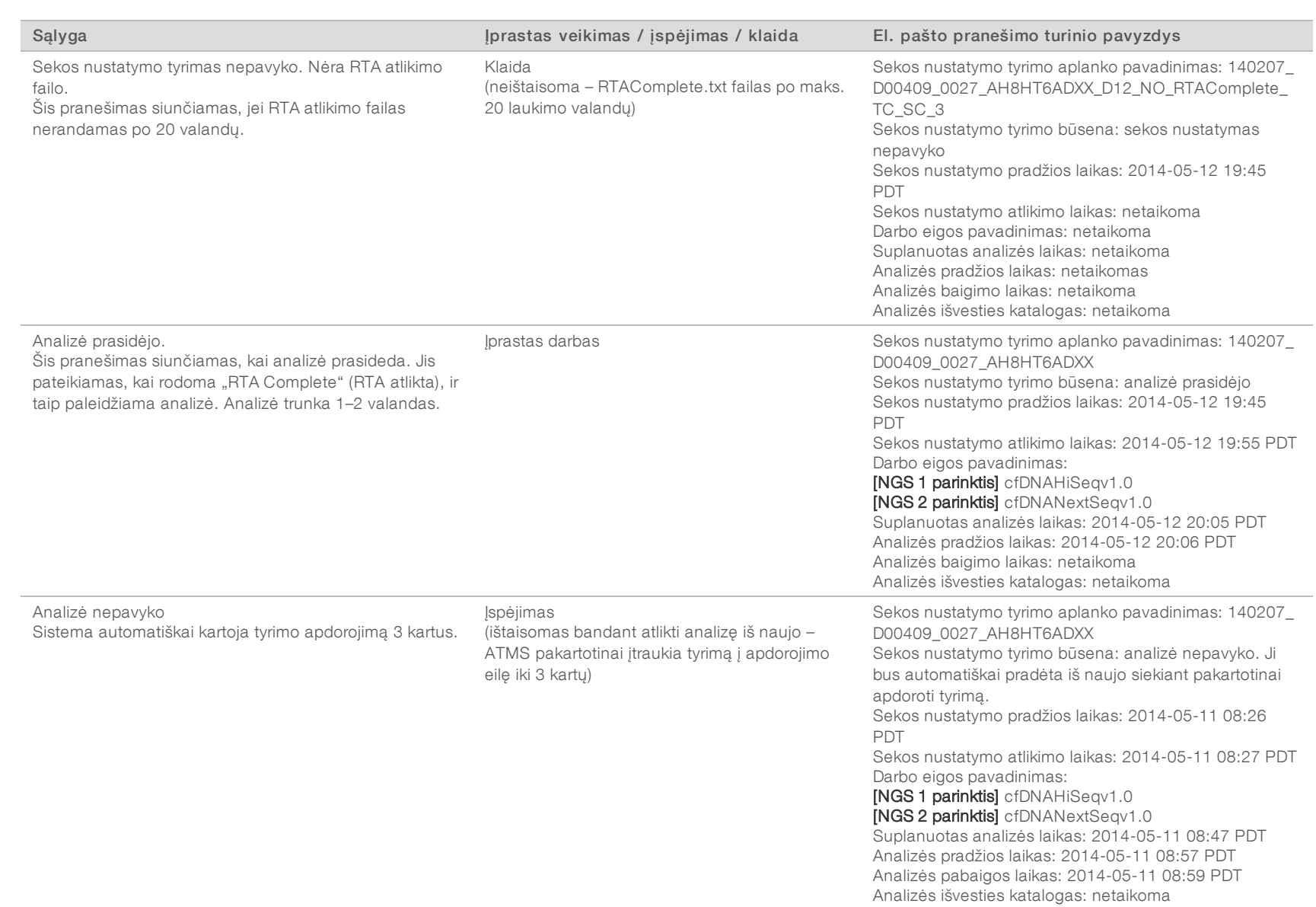

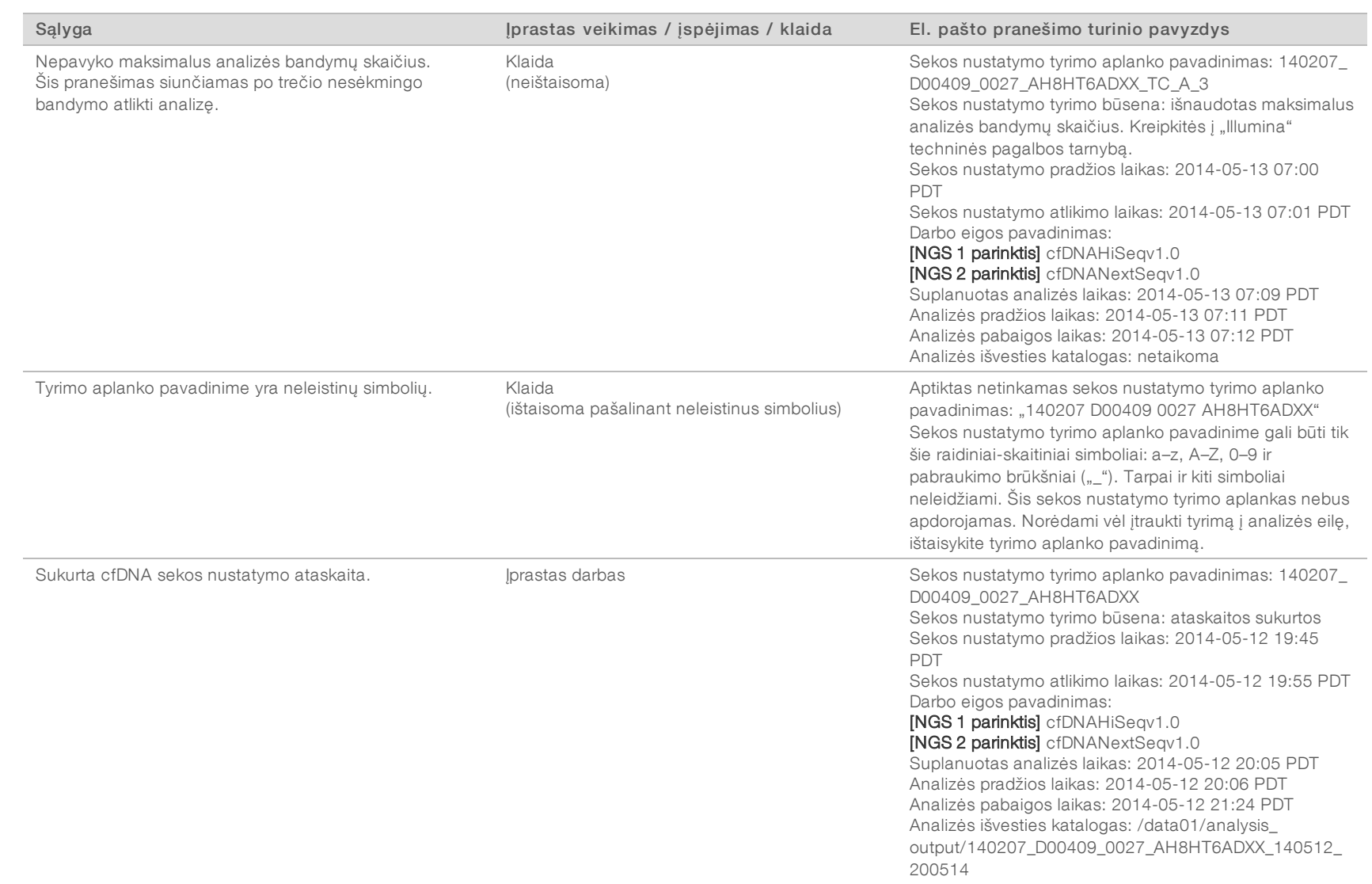

## <span id="page-18-0"></span>Sistemos išjungimas

### Atkūrimas po netikėto išjungimo

Jei atliekant analizę nutrūksta elektros tiekimas arba naudotojas netyčia išjungia sistemą, sistema:

- <sup>u</sup> Automatiškai paleidžia programinę įrangą iš naujo, kai techninė įranga vėl įjungiama;
- <sup>u</sup> Paskutinę analizę, vykdytą išjungimo metu, pripažįsta nepavykusia ir iš naujo įtraukia ją į apdorojimo eilę;
- <sup>u</sup> Generuoja išvestį, kai analizė sėkmingai baigiama.

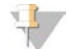

### PASTABA

Jei analizė nepavyksta, programinė įranga leidžia iš naujo pateikti tyrimą analizei iki 3 kartų.

## <span id="page-19-0"></span>Analizė ir ataskaitos

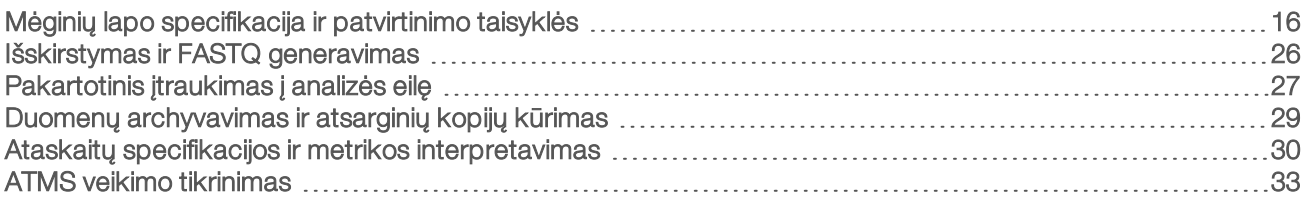

## <span id="page-19-1"></span>Mėginių lapo specifikacija ir patvirtinimo taisyklės

Šiame skyriuje pateikiamos instrukcijos, kaip sukurti mėginių lapą, kurio reikia analizuojant tyrimo aplanką "VeriSeq NIPT" analizės programinėje įrangoje. Vadovaukitės instrukcijomis, skirtomis jūsų naudojamai NGS parinkčiai.

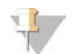

#### PASTABA

Patikrinkite, ar mėginio ID sąsajos su atitinkamais indeksais yra tikslios. Tikslios sąsajos būtinos mėginio vientisumui išlaikyti. Kitas asmuo (ne tas, kuris sukūrė mėginių lapą) turi jį patikrinti prieš pradedant sekos nustatymo tyrimą. Dėl bet kokių klaidų susiejant mėginius su reikiamais indeksais netinkamai identifikuotų mėginių rezultatai gali būti nurodyti neteisingai.

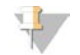

#### PASTABA

Į mėginių partiją būtinai įtraukite proceso ir neigiamą (be šablono) kontrolę. Proceso kontrolę (bet ne neigiamą kontrolę) reikia įtraukti į bibliotekos rinkinį ir identifikuoti kaip to paties tipo kontrolę mėginių lape. Neįtraukite neigiamos kontrolės į mėginių partiją arba mėginių lapą.

## NGS 1 parinktis

"VeriSeq NIPT" analizės programinėje įrangoje (16 mėginių) reikia mėginių lapo kiekvienai pratekamajai kiuvetei. Naudojant NGS 1 parinkties darbo eigą, mėginių lapai įkeliami atliekant sekos nustatymo tyrimo sąranką ir padedami išvesties aplanke kaip "SampleSheet.csv". Šio lapo šablonas – tai kableliais atskirtų verčių failas, kuriame yra 2 dalys: antraštė, kurioje fiksuojama tyrimo lygio informacija, ir duomenų dalis, kurioje fiksuojami specifiniai mėginio atributai. NGS 1 parinktis naudoja 2 takelių pratekamąją kiuvetę. Abiejuose takeliuose (1 ir 2) apdorojamas tas pats mėginių rinkinys. Įvedant mėginio informaciją mėginių lape kiekvieną Sample\_ID (mėginio ID), šulinėlio ir indekso derinį reikia įvesti ir 1, ir 2 takelyje. Sample\_ID (mėginio ID), šulinėlio ir indekso derinys takelyje turi būti unikalus.

Patikrinkite, ar mėginio ID sąsajos su atitinkamais indeksais yra tikslios. Tikslios sąsajos būtinos mėginio vientisumui išlaikyti.

Mėginių lapo antraštės ir duomenų dalių pavyzdžius žr. [5 lent](#page-20-0) ir [6 lent](#page-21-0).

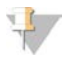

#### PASTABA

Toliau pateiktoje lentelėje nurodytos pavadinimų suteikimo taisyklės reikalingos "VeriSeq NIPT" analizės programinėje įrangoje siekiant importuoti NGS išvesties failus.

#### <span id="page-20-0"></span>5 lent. NGS 1 parinkties mėginių lapo (antraštės dalies) pavyzdys

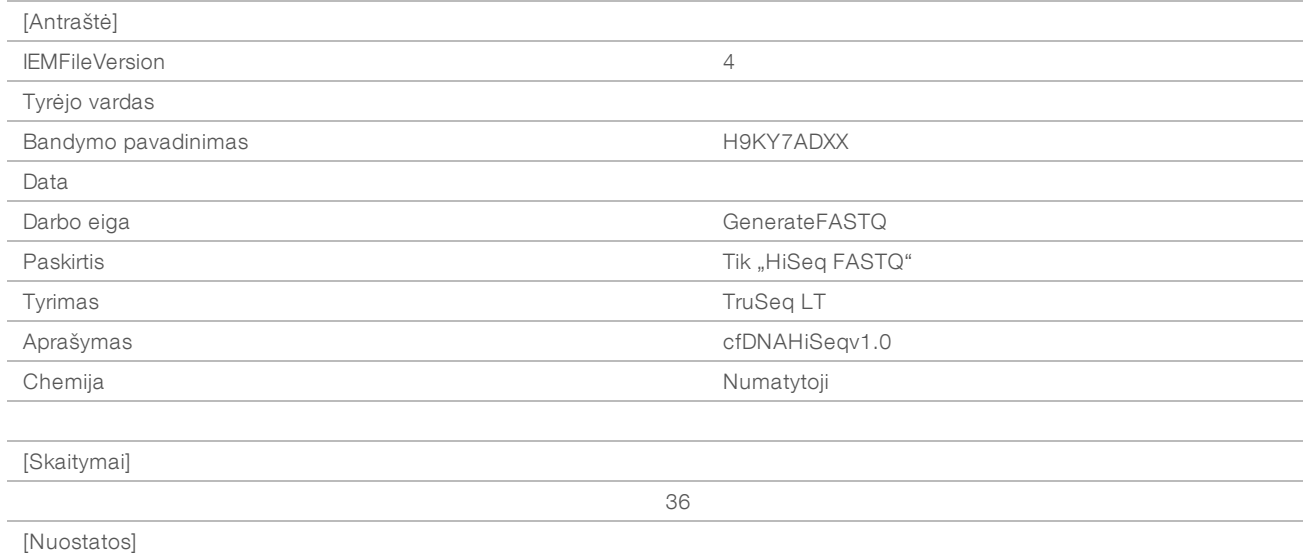

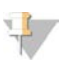

#### PASTABA

Mėginių lapo antraštės dalyje reikia nurodyti tikslų pratekamosios kiuvetės ID (tik didžiosiomis raidėmis) lauke "Experiment Name" (bandymo pavadinimas), o lauke "Description" (aprašymas) turi būti "cfDNAHiSeqv1.0".

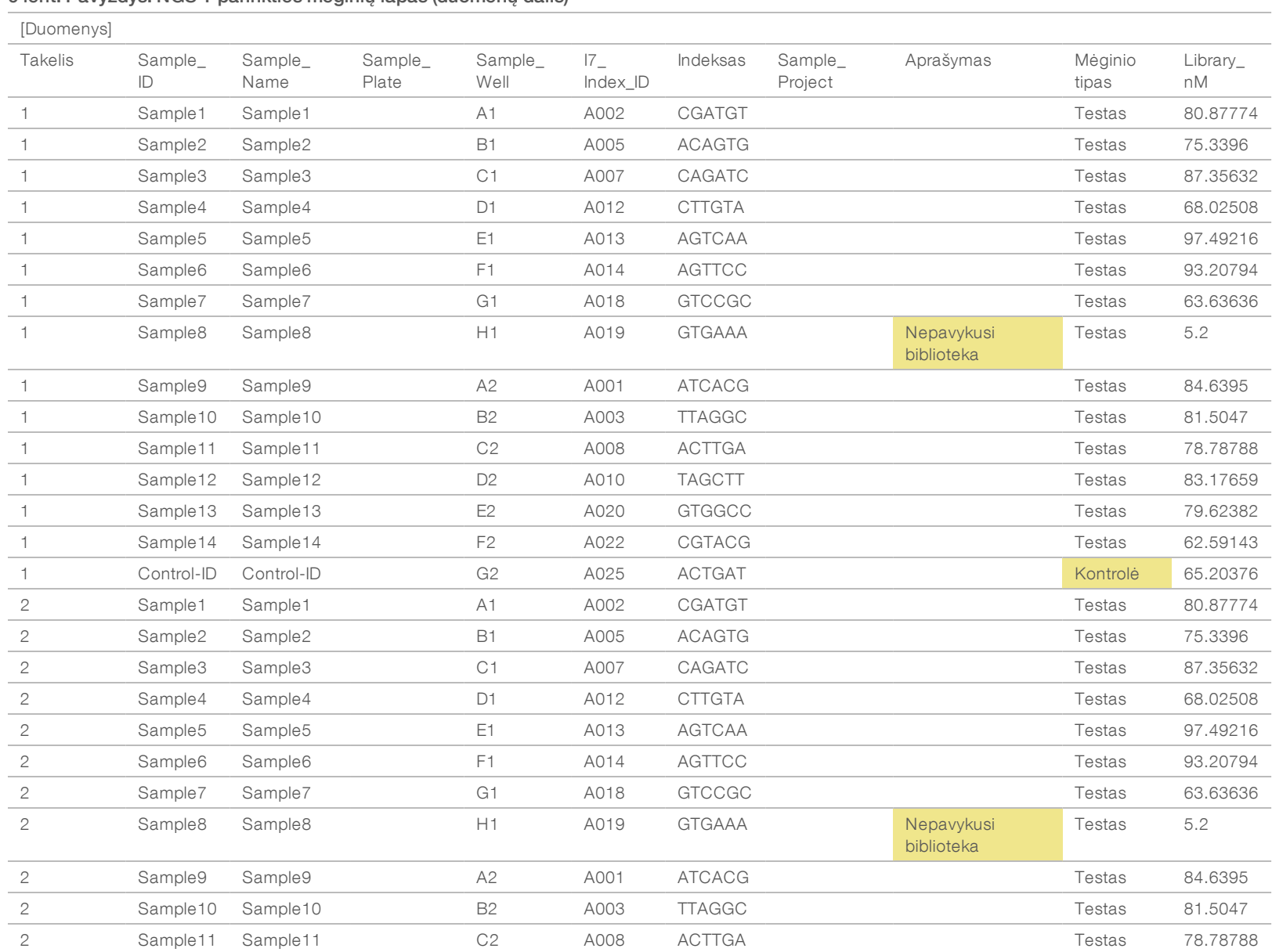

#### <span id="page-21-0"></span>6 lent. Pavyzdys: NGS 1 parinkties mėginių lapas (duomenų dalis)

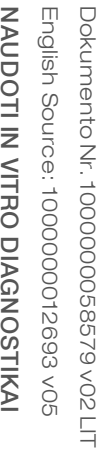

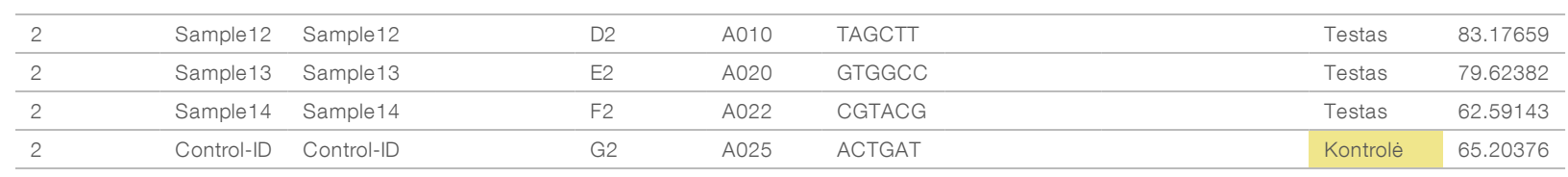

Mėginių lapo patvirtinimo taisyklės, taikomos antraštės ir duomenų dalims, nurodytos [7 lent](#page-23-0) ir [8 lent.](#page-23-1) Duomenų kiekis kiekviename mėginių lapo langelyje negali būti didesnis nei 100 simbolių.

#### PASTABA

Toliau pateiktoje lentelėje nurodytos pavadinimų suteikimo taisyklės reikalingos "VeriSeq NIPT" analizės programinėje įrangoje siekiant importuoti NGS išvesties failus.

#### <span id="page-23-0"></span>7 lent. Mėginių lapo patvirtinimo taisyklės (antraštės dalis)

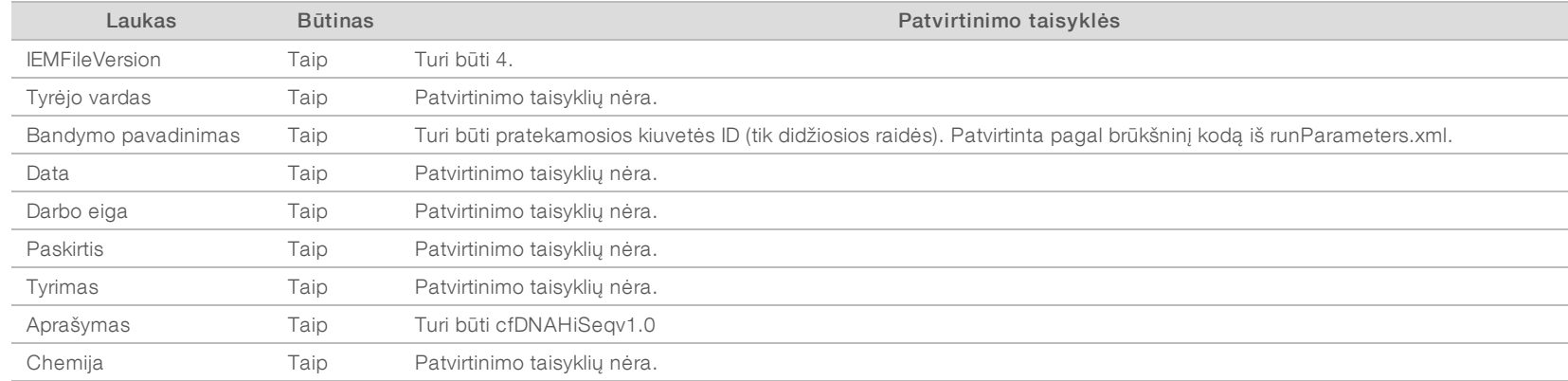

#### <span id="page-23-1"></span>8 lent. NGS 1 parinkties mėginių lapo patvirtinimo taisyklės (duomenų dalis)

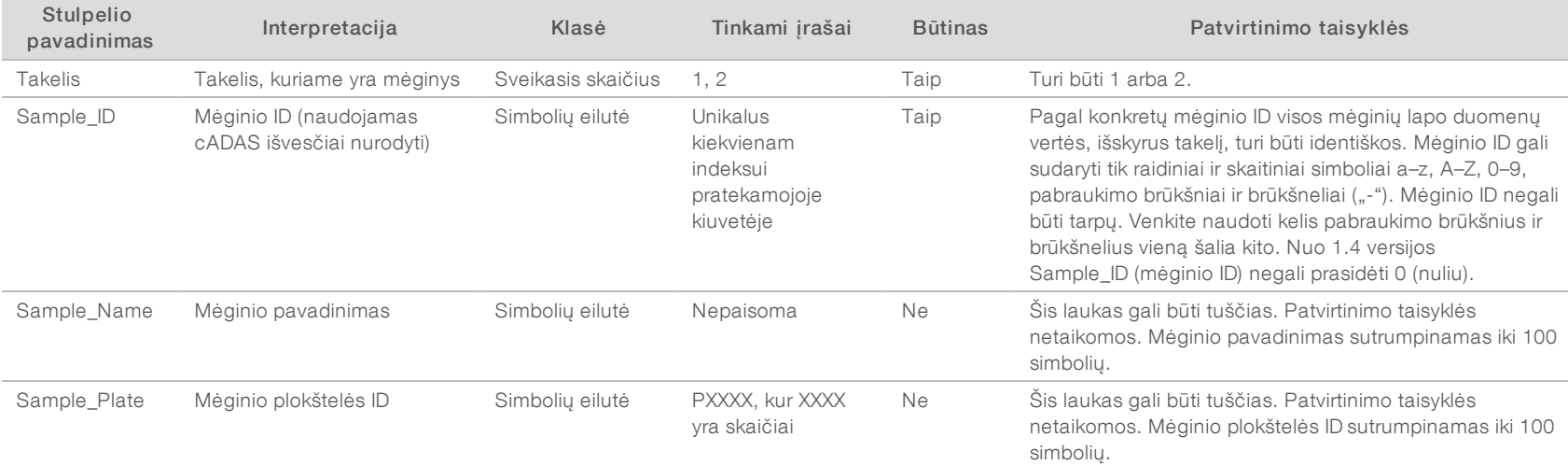

Dokumento Nr. 1000000058579 v02 LIT

 $\mathbb{E}$ 

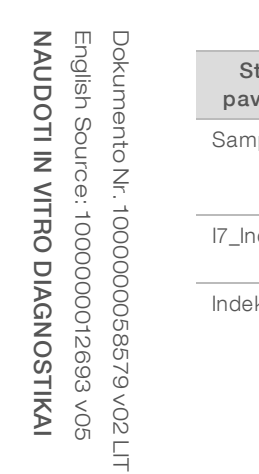

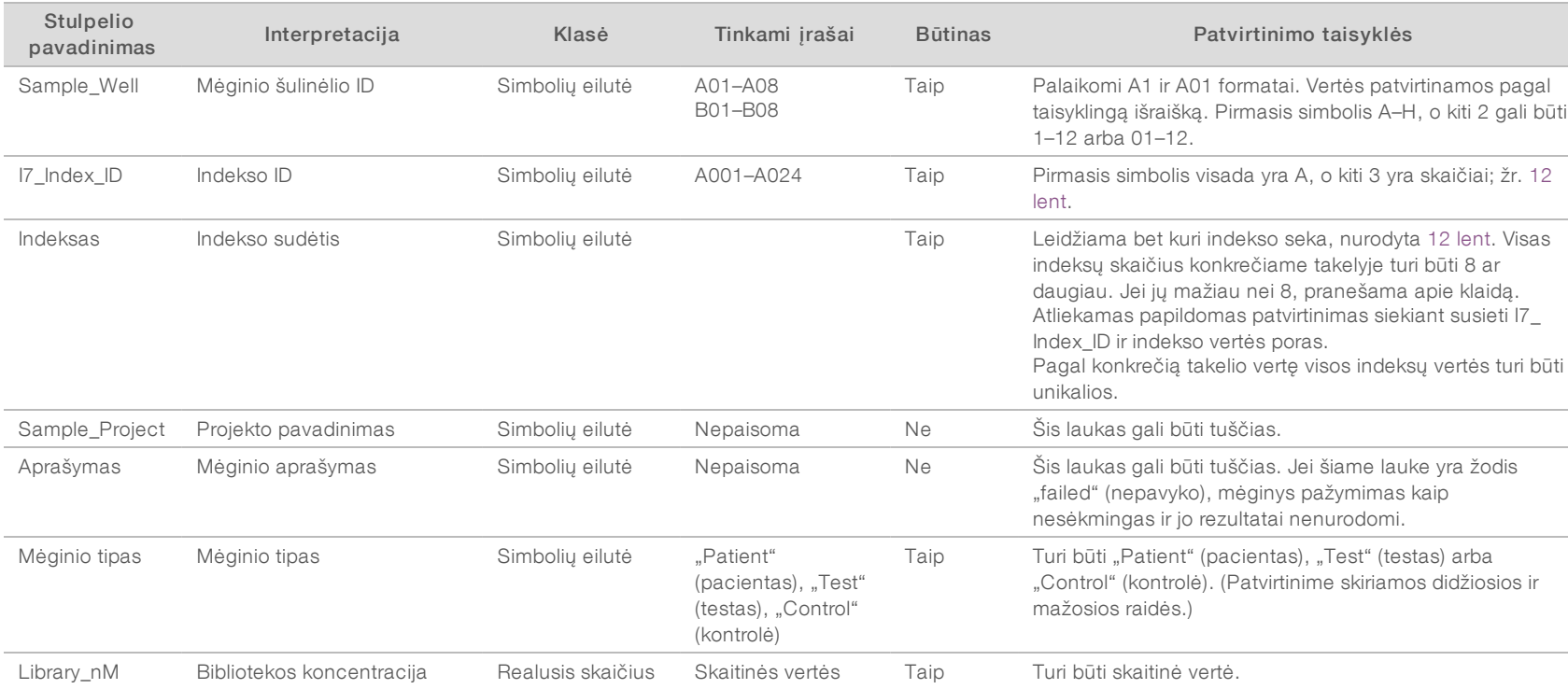

Naudotojas gali pašalinti mėginį iš analizės įrašydamas "failed" (nepavyko) (mažosiomis raidėmis) mėginio aprašymo lauke mėginių lape. Tai padarius, mėginiai stebimi visos darbo eigos metu, kad sekos nustatymas nebūtų atliekamas dėl kokybės kontrolės trikties prieš nustatant seką. Mėginio aprašymo lauke nurodyta vertė įtraukiama į išvesties failą, o duomenų laukuose yra tuščios vertės.

## NGS 2 parinktis

NGS 2 parinkties tyrimo sąrankos darbo eigoje nenumatyta galimybė įkelti mėginių lapą rankiniu būdu atliekant tyrimo sąranką. Kai aptinkamas naujas tyrimas, naudotojas įkelia mėginių lapą, pavadintą samplesheet.csv, į tyrimo išvesties aplanką tyrimų aplanke analizės serveryje. ATMS siunčia naudotojui el. laišką, kuriame nurodoma, kad buvo aptiktas naujas tyrimas, kai failas RunParameters.xml įrašomas tyrimo aplanke analizės serverio kataloge /data01/runs ir kai prasideda sekos nustatymas. Mėginių lapą reikia įkelti į tyrimo aplanką prieš sekos nustatymo tyrimo pabaigą (prieš įrašant failą RTAComplete.txt tyrimo aplanke).

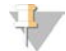

#### PASTABA

Jei failo samplesheet.csv nėra tyrimo išvesties aplanke, kai įrašomas failas RTAcomplete.txt, analizės programinė įranga siunčia pranešimą. Žr. [2 skyrius Sistemos naudojimas](#page-8-0), *[Sistemos pranešimai](#page-11-0)*, [4 lent 9 psl..](#page-12-0)

Kai naudojama NGS 2 parinktis, tas pats mėginių rinkinys tiriamas visoje pratekamojoje kiuvetėje. Takelių numeriai nėra nurodyti mėginių lape. Įvedant mėginio informaciją mėginių lape kiekvienas Sample\_ID (mėginio ID), šulinėlio ir indekso derinys bus vieną kartą nurodytas mėginių lapo duomenų dalyje. Kiekvienas Sample\_ ID (mėginio ID), šulinėlio ir indekso derinys turi būti unikalus.

Patikrinkite, ar mėginio ID sąsajos su atitinkamais indeksais yra tikslios. Tikslios sąsajos būtinos mėginio vientisumui išlaikyti.

Mėginių lapo antraštės ir duomenų dalių pavyzdžius žr. [9 lent](#page-25-0) ir [10 lent.](#page-26-0)

#### PASTABA

Toliau pateiktoje lentelėje nurodytos pavadinimų suteikimo taisyklės reikalingos "VeriSeq NIPT" analizės programinėje įrangoje siekiant importuoti NGS išvesties failus.

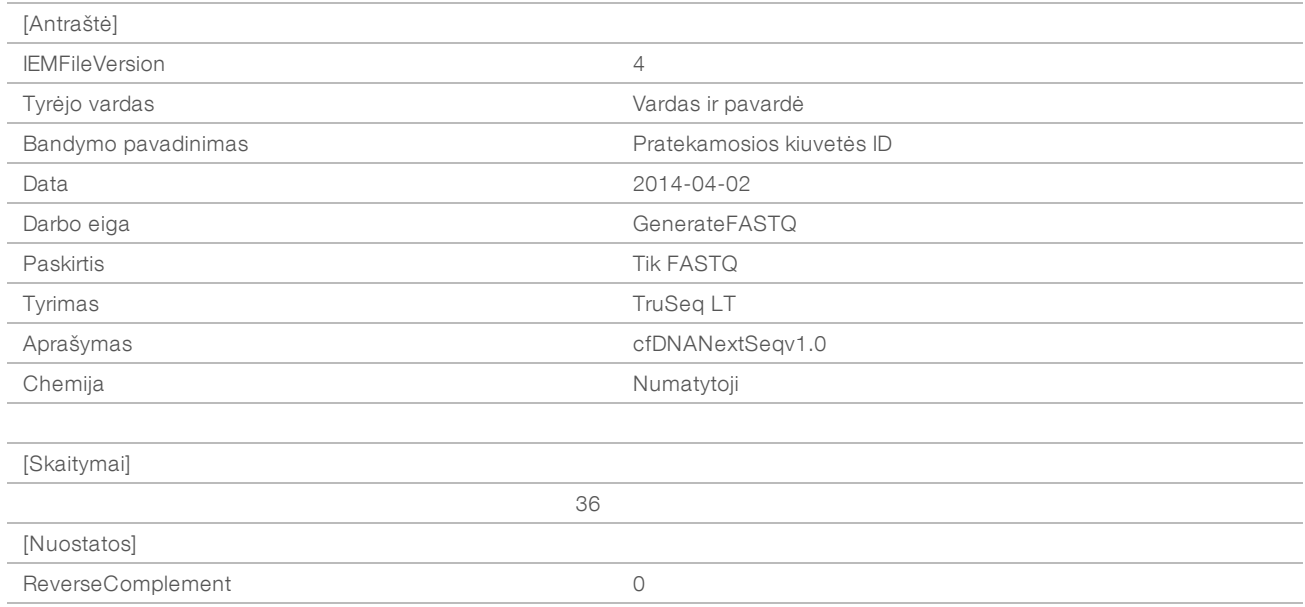

#### <span id="page-25-0"></span>9 lent. NGS 2 parinkties mėginių lapo (antraštės dalies) pavyzdys

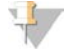

#### PASTABA

Mėginių lapo antraštės dalyje reikia nurodyti tikslų pratekamosios kiuvetės ID (tik didžiosiomis raidėmis) lauke "Experiment Name" (bandymo pavadinimas), o lauke "Description" (aprašymas) turi būti "cfDNANextSeqv1.0".

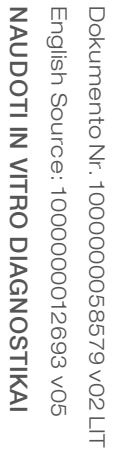

<span id="page-26-0"></span>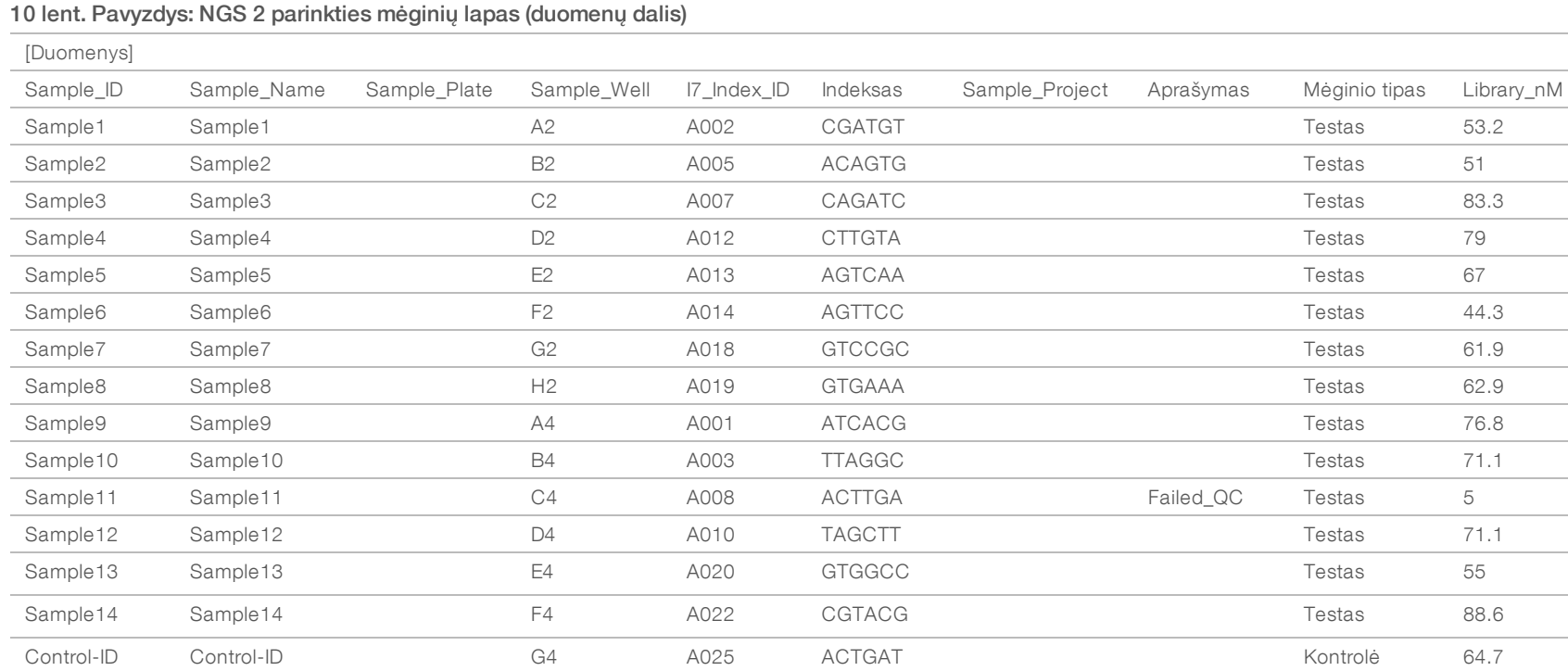

Mėginių lapo patvirtinimo taisyklės, taikomos duomenų dalims, nurodytos [11 lent.](#page-27-0) Duomenų kiekis kiekviename mėginių lapo langelyje negali būti didesnis nei 100 simbolių.

<span id="page-27-0"></span>11 lent. NGS 2 parinkties mėginių lapo patvirtinimo taisyklės (duomenų dalis)

| Stulpelio pavadinimas | Interpretacija                                         | Klasė           | Tinkami jrašai                                                           | <b>Būtinas</b> | Patvirtinimo taisyklės                                                                                                    |
|-----------------------|--------------------------------------------------------|-----------------|--------------------------------------------------------------------------|----------------|----------------------------------------------------------------------------------------------------|
| Sample ID             | Mėginio ID<br>(naudojamas cADAS<br>išvesčiai nurodyti) | Simbolių eilutė | Unikalus<br>kiekvienam<br>indeksui<br>pratekamojoje<br>kiuvetėje         | Taip           | Mėginio ID gali sudaryti tik raidiniai ir skaitiniai<br>simboliai a-z, A-Z, 0-9, pabraukimo brūkšniai ir<br>brūkšneliai ("-"). Mėginio ID negali būti tarpų.<br>Venkite naudoti kelis pabraukimo brūkšnius ir<br>brūkšnelius vieną šalia kito. Nuo 1.4 versijos<br>Sample_ID (mėginio ID) negali prasidėti 0 (nuliu).                                               |
| Sample_Name           | Mėginio pavadinimas                                    | Simbolių eilutė | Laisvos formos<br>tekstas                                                | <b>Ne</b>      | Šis laukas gali būti tuščias. Patvirtinimo taisyklės<br>netaikomos. Pavadinimas sutrumpinamas iki 100<br>simbolių.                                                                                                    |
| Sample_Plate          | Mėginio plokštelės ID                                  | Simbolių eilutė | PXXXX, kur XXXX<br>yra skaičiai                                          | Ne             | Šis laukas gali būti tuščias. Patvirtinimo taisyklės<br>netaikomos. Mėginio plokštelės<br>ID sutrumpinamas iki 100 simboliu.                                                                                                    |
| Sample_Well           | Mėginio šulinėlio ID                                   | Simbolių eilutė | A01-A08<br>B01-B08                                                       | Taip           | Palaikomi A1 ir A01 formatai. Vertės<br>patvirtinamos pagal taisyklingą išraišką. Pirmasis<br>simbolis A-H, o kiti 2 gali būti 1-12 arba 01-12.                                                                                                    |
| 17 Index ID           | Indekso ID                                             | Simboliu eilutė | A001-A024                                                                | Taip           | Pirmasis simbolis visada yra A, o kiti 3 yra<br>skaičiai.                                                                                                    |
| Indeksas              | Indekso sudėtis                                        | Simbolių eilutė |                                                                          | Taip           | Leidžiama bet kuri indekso seka, nurodyta 12<br>lent. Visas indeksų skaičius konkrečiame takelyje<br>turi būti 8 ar daugiau. Jei jų mažiau nei 8,<br>pranešama apie klaidą.<br>Atliekamas papildomas patvirtinimas siekiant<br>susieti I7_Index_ID ir indekso vertės poras.<br>Kiekviename mėginių lape visos indeksų vertės<br>yra unikalios. Jos negali kartotis. |
| Sample_Project        | Projekto pavadinimas                                   | Simbolių eilutė | Nepaisoma                                                                | <b>Ne</b>      | Šis laukas gali būti tuščias.                                                                                                    |
| Aprašymas             | Mėginio aprašymas                                      | Simbolių eilutė | Nepaisoma                                                                | Ne             | Šis laukas gali būti tuščias. Jei šiame lauke yra<br>žodis "failed" (nepavyko), mėginys pažymimas<br>kaip nesėkmingas ir jo rezultatai nenurodomi.                                                                                                    |
| Mėginio tipas         | Mėginio tipas                                          | Simbolių eilutė | "Patient"<br>(pacientas),<br>"Test" (testas),<br>"Control"<br>(kontrolė) | Taip           | Turi būti "Patient" (pacientas), "Test" (testas)<br>arba "Control" (kontrolė). (Patvirtinime skiriamos<br>didžiosios ir mažosios raidės.)                                                                                                    |

"VeriSeq NIPT" analizės programinės įrangos (16 mėginių) naudojimo vadovas "VeriSeq NIPT" analizės programinės įrangos (16 mėginių) naudojimo vadovas

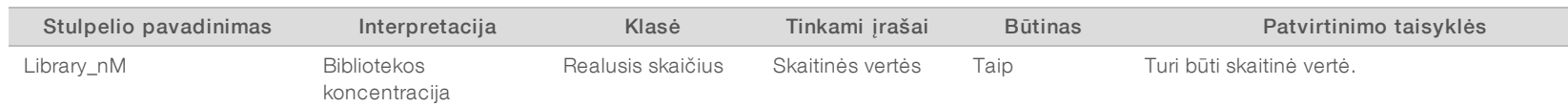

Naudotojas gali pašalinti mėginį iš analizės įrašydamas "failed" (nepavyko) (mažosiomis raidėmis) mėginio aprašymo lauke mėginių lape. Tai padarius, mėginiai stebimi visos darbo eigos metu, kad sekos nustatymas nebūtų atliekamas dėl kokybės kontrolės trikties prieš nustatant seką. Mėginio aprašymo lauke nurodyta vertė įtraukiama į išvesties failą, o duomenų laukuose yra tuščios vertės. Tinkamas indeksų vertes žr.<br>12 lent. "VeriSeq NIPT" analizės programinės įrangos (16 mėginių) naudojimo vadovas "VeriSeq NIPT" analizės programinės įrangos (16 mėginių) naudojimo vadovas

## Tinkamos indekso vertės

#### <span id="page-29-1"></span>12 lent. Tinkamos indekso vertės

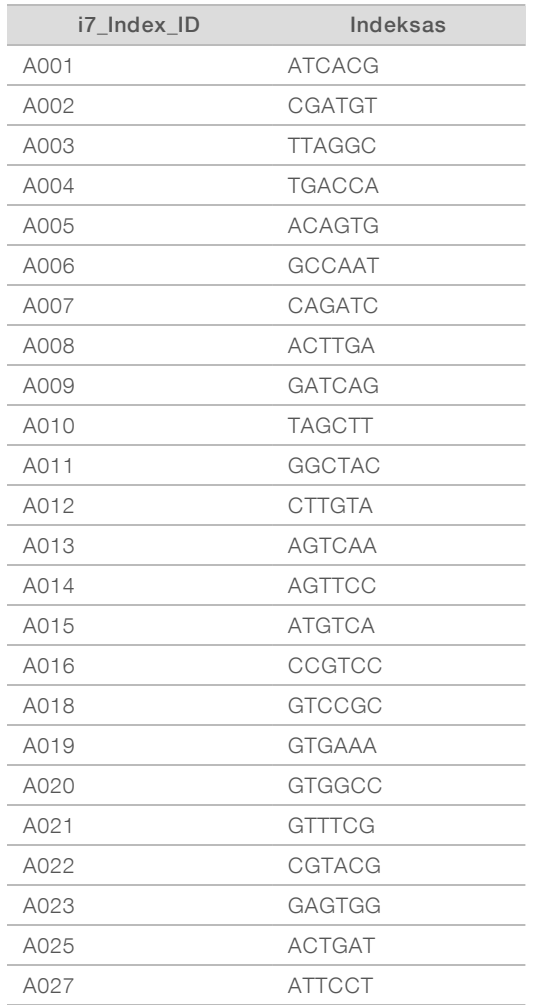

## <span id="page-29-0"></span>Išskirstymas ir FASTQ generavimas

NGS 1 parinktis naudoja pasirinktinį išskirstytuvą. NGS 2 parinktis išskirstymui ir FASTQ generavimui naudoja bcl2fastq v2 keitiklį. Abi analizės parinktys pateikia papildomą su mėginių lapu susijusį failą tyrimo aplanke šalia pradinio SampleSheet.csv failo.

- SampleSheet.csv pradinis naudotojo pateiktas mėginių lapas.
- ▶ sample\_sheet\_processed\_YYYY\_MM\_DD\_hh-mm-ss.txt failas, ATMS sukuriamas perskaičius naudotojo pateiktą mėginių lapą. Šiame faile yra informacija, perduodama tolesniems duomenų analizės etapams.

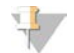

#### PASTABA

Neatidarykite mėginių lapo, kai atliekama analizė, nebent nurodoma tai padaryti mėginių lapo patvirtinimo etapu.

## <span id="page-30-0"></span>Pakartotinis įtraukimas į analizės eilę

#### PASTABA

Pakartotinai įtraukti į eilę bandykite TIK gavę nuo serverio el. laišką apie mėginių lapo klaidą.

Galite pakartotinai įtraukti tyrimą į analizės eilę, jei jūsų mėginių lape yra klaidų, kurios neturi įtakos patvirtinimui arba analizei. Toliau aprašytus mėginių lapo pakeitimus atlikite tik gavę nuo serverio el. laišką, kuriame pranešama apie klaidą mėginių lape. Pavyzdžiui:

- $\triangleright$  Tuščios eilutės ar stulpeliai
- $\blacktriangleright$  Trūksta antraštės eilutės
- <sup>u</sup> Nepalaikoma darbo eiga Aprašymo antraštės eilutėje
- $\blacktriangleright$  Neteisingas pratekamosios kiuvetės brūkšninis kodas

### Serveryje esantis tyrimo aplankas

Šioje procedūroje aprašoma, kaip iš naujo įtraukti analizę į eilę, jei jūsų tyrimo aplankas yra serveryje.

- 1 Kompiuteryje, kuris prijungtas prie to paties tinklo kaip analizės serveris, atidarykite "Windows Explorer" ir raskite katalogą /runs.
- 2 Raskite tyrimo aplanką, kurį norite iš naujo įtraukti į eilę analizei.
- 3 Spustelėkite tyrimo aplanką dešiniuoju pelės mygtuku ir spustelėkite "Copy" (kopijuoti).
- 4 Spustelėkite dešiniuoju pelės mygtuku bet kurioje katalogo /runs vietoje, tada spustelėkite "Paste" (įklijuoti).

Sukuriama tyrimo aplanko kopija, prie kurios pavadinimo pridedama " - Copy". Pavyzdžiui, Run\_Folder\_ Name - Copy.

Sistema el. paštu išsiunčia pranešimą apie neleistinus simbolius aplanko pavadinime, bet galite jo nepaisyti.

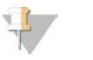

#### PASTABA

Prie kito veiksmo pereikite tik kai tyrimo aplanko kopijavimas bus baigtas, maždaug po 30 minučių.

- 5 Atidarykite nukopijuotą tyrimo aplanką ir panaikinkite šį failą: sample\_sheet\_processed\_YYYY\_MM\_DD\_hh-mm-ss.txt
- 6 Dirbdami nukopijuotame tyrimo aplanke redaguokite failą SampleSheet.csv ištaisydami klaidas. Pašalinkite visas tuščias eilutes ar stulpelius.
- 7 Įrašydami mėginio lapą nukopijuotame tyrimo aplanke kaip SampleSheet.csv perrašykite esamą failą. Failo formatas turi likti CSV (kableliais atskirtos vertės). Tam tikri skaičiuoklių programinės įrangos paketai gali pakeisti failo formatą be įspėjimo ir pakeisti kablelius kitais simboliais. Kai įrašysite mėginio lapą nukopijuotame tyrimo aplanke, nebekeiskite jo.
- 8 Norėdami pradėti analizę, pakeiskite nukopijuoto tyrimo aplanko pavadinimą, kaip aprašyta toliau:
	- a Spustelėkite nukopijuotą tyrimo aplanką dešiniuoju pelės mygtuku, tada spustelėkite "Rename" (keisti pavadinimą).
	- b Pakeiskite tarpus ir brūkšnelį pabraukimo brūkšniu (\_). Pavyzdžiui, Run\_Folder\_Name\_Copy.

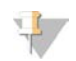

#### PASTABA

PASTABA

Nepridėkite jokių simbolių aplanko pavadinimo priekyje. Pavyzdžiui, Copy\_Run\_Folder\_Name. Simbolių galima pridėti tik tyrimo aplanko pavadinimo gale, naudokite tik raidinius ir skaitinius simbolius a–z, A–Z, 0–9 ir pabraukimo brūkšnius ("\_"). Naudoti tarpus, brūkšnelius ir kitus simbolius neleidžiama.

Sistema automatiškai analizuoja Run\_Folder\_Name\_Copy.

9 Jei sample\_sheet\_processed\_YYYY\_MM\_DD\_hh-mm-ss.txt nesukuriamas per 30 minučių, žr. *[Pakartotinio įtraukimo į analizės eilę trikčių šalinimas](#page-32-1)* 29 psl..

## Atlikto tyrimo kopijavimas į serverį ir įtraukimas į analizės eile

Šioje procedūroje aprašoma, kaip rankiniu būdu nukopijuoti tyrimo aplanką į serverį ir įtraukti analizę į eilę.

## I.

Atlikite šią procedūrą tiksliai laikydamiesi toliau nurodytos tvarkos.

1–5 veiksmus reikia atlikti prieš kopijuojant tyrimo aplanką į analizės serverį.

- 1 Atidarykite tyrimo aplanką ir iškelkite failą RTAcomplete.txt iš tyrimo aplanko.
- 2 Panaikinkite šį failą tyrimo aplanke: sample\_sheet\_processed\_YYYY\_MM\_DD\_hh-mm-ss.txt
- 3 Jei reikia, redaguokite pradinį mėginių lapą ištaisydami klaidas ar atlikdami kitus pakeitimus. Pašalinkite visas tuščias eilutes ar stulpelius.
- 4 Įrašydami mėginių lapą tyrimo aplanke kaip SampleSheet.csv perrašykite esamą failą. Kai įrašysite mėginio lapą tyrimo aplanke, nebekeiskite jo.
- 5 Įsitikinkite, kad tyrimo aplanke dar nėra failo RTAComplete.txt.
- 6 Spustelėkite tyrimo aplanką dešiniuoju pelės mygtuku ir spustelėkite "Copy" (kopijuoti).
- 7 Kompiuteryje, kuris prijungtas prie to paties tinklo kaip analizės serveris, atidarykite "Windows Explorer" ir raskite katalogą /runs.
- Spustelėkite dešiniuoju pelės mygtuku bet kurioje katalogo /runs vietoje, tada spustelėkite "Paste" (įklijuoti).

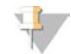

#### PASTABA

Prie kito veiksmo pereikite tik kai tyrimo aplanko kopijavimas bus baigtas, maždaug po 30 minučių ar daugiau, tai priklauso nuo tinklo spartos.

Nepridėkite jokių simbolių aplanko pavadinimo priekyje. Pavyzdžiui, Copy\_Run\_Folder\_Name. Simbolių galima pridėti tik tyrimo aplanko pavadinimo gale, naudokite tik raidinius ir skaitinius simbolius a–z, A–Z, 0–9 ir pabraukimo brūkšnius ("\_"). Naudoti tarpus, brūkšnelius ir kitus simbolius neleidžiama.

9 Norėdami pradėti analizę, nukopijuokite failą RTAcomplete.txt vietoje, į kurią jį perkėlėte, ir įklijuokite tyrimo aplanke.

Sistema automatiškai iš naujo analizuoja tyrimo aplanką.

10 Jei sample\_sheet\_processed\_YYYY\_MM\_DD\_hh-mm-ss.txt nesukuriamas per 30 minučių, žr. *[Pakartotinio įtraukimo į analizės eilę trikčių šalinimas](#page-32-1)* 29 psl.

## <span id="page-32-1"></span>Pakartotinio įtraukimo į analizės eilę trikčių šalinimas

- 1 Patikrinkite, ar gavote el. laišką su pranešimu apie klaidą.
- 2 El. laiške perskaitykite informaciją apie klaidas mėginių lape. Perskaitykite visą el. laišką, nes problemą nulėmusi klaida gali būti nurodyta pačioje jo apačioje.
- 3 Jei klaidas galite ištaisyti, kartokite pakartotinio įtraukimo į analizės eilę procedūrą, taikomą jūsų tyrimo aplankui.
- 4 Toliau nurodytose situacijose kreipkitės į "Illumina" techninės pagalbos tarnybą:
	- **Negavote el. laiško su pranešimu apie klaida.**
	- $\blacktriangleright$  Analizė neatliekama.
	- $\blacktriangleright$  Mėginių lape nėra klaidų

<span id="page-32-0"></span>Paskambinę nurodykite NIPT16 arba įtraukite jį į el. laiško temos eilutę.

## Duomenų archyvavimas ir atsarginių kopijų kūrimas

"Illumina" rekomenduoja archyvuoti katalogus /data01/runs ir /data01/analysis\_output vadovaujantis vietinio IT skyriaus archyvavimo politika. Programinė įranga stebi likusį laisvos disko vietos kiekį kataloge /data01/runs ir el. laišku įspėja naudotojus, jei lieka mažiau nei 200 GB laisvos vietos.

Duomenims saugoti nenaudokite "VeriSeg NIPT" analizės serverio. Duomenis reikia reguliariai perkelti iš analizės serverio ir archyvuoti.

Tipiniam sekos nustatymo tyrimui, suderinamam su cfDNA analizės darbo eiga, reikia maždaug 11–13 GB naudojant NGS 1 parinktį ir maždaug 11–16 GB naudojant NGS 2 parinktį. Tikrasis aplanko dydis priklauso nuo galutinio klasterių tankio. Serveryje yra daugiau nei 4 TB vietos duomenims saugoti, to pakanka daugiau nei 200 sekos nustatymo tyrimų.

Archyvuokite duomenis tik kai sistema neatlieka jokių analizės ar sekos nustatymo operacijų.

## <span id="page-33-0"></span>Ataskaitų specifikacijos ir metrikos interpretavimas

cfDNA sekos nustatymo analizės išvesties aplanke yra 2 tekstiniai kableliais atskirtų verčių formato failai. Pirmajame faile, <Run\_Folder\_Name>\_NIPT\_Results.csv, yra visi mėginio ir pratekamosios kiuvetės duomenys bei kokybės kontrolės metrika. Šiame faile taip pat nurodoma programinės įrangos, naudotos rezultatams generuoti, versija. Antrajame faile <Run\_Folder\_Name>\_Misindexed\_Results.csv lentelėse nurodomas pratekamosios kiuvetės skaitymų skaičius pagal išskirstymo metu nustatytus indeksus, kurie nėra nurodyti mėginių lape. Trečias .txt failas REPORT.Complete.txt yra rezultatų išvesties aplanke. Šiame faile pateikiama informacija apie analizės konfigūraciją, analizės laiką, išvesties failų vietą ir MD5 kontrolinės sumos vertes failuose NIPT\_Results.csv ir MISINDEXED\_Results.csv. Išsamų kokybės kontrolės metrikos ir kitų verčių sąrašą galima rasti dalyje *[Kokybės kontrolės metrika ir viršutinė bei apatinė ribos \(NGS 1 parinktis\)](#page-38-0)* [35 psl.](#page-38-0) ir *[Kokybės kontrolės metrika ir viršutinė bei apatinė ribos \(NGS 2 parinktis\)](#page-42-0)* 39 psl.

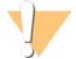

#### DĖMESIO

Prieš atidarydami ir redaguodami failus nukopijuokite <Run\_Folder\_Name>\_NIPT\_Results.csv ir <Run\_ Folder\_Name>\_Misindexed\_Results.csv į kitą kompiuterį, kad netyčia nepakeistumėte pradinės analizės išvesties.

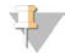

#### PASTABA

"Illumina" rekomenduoja cfDNA analizės / "VeriSeq NIPT" analizės programinės įrangos sukurtus failus integruoti laboratorijos informacijos valdymo sistemoje, kurioje naudojantis pateikta informacija galima generuoti pacientų ataskaitas, kurias vėliau peržiūrės klinikos laboratorijos specialistai.

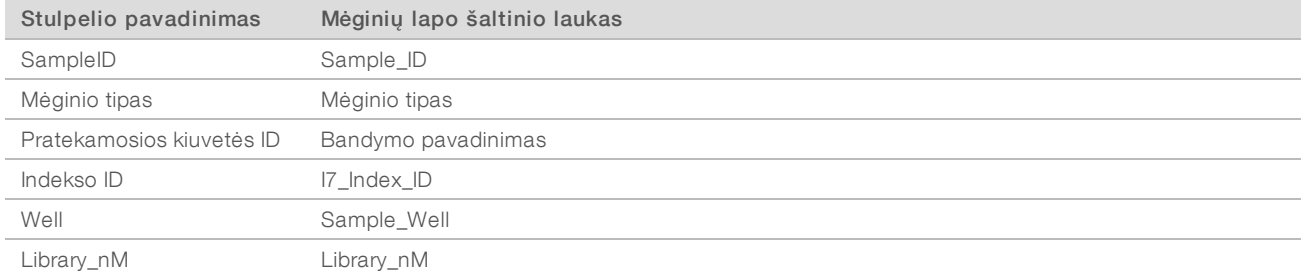

#### 13 lent. Nurodytos mėginių lapų anotacijų vertės (<Run\_Folder\_Name>\_NIPT\_Results.csv)

#### 14 lent. Nurodyta vertinimo pagal mėginius metrika (<Run\_Folder\_Name>\_NIPT\_Results.csv)

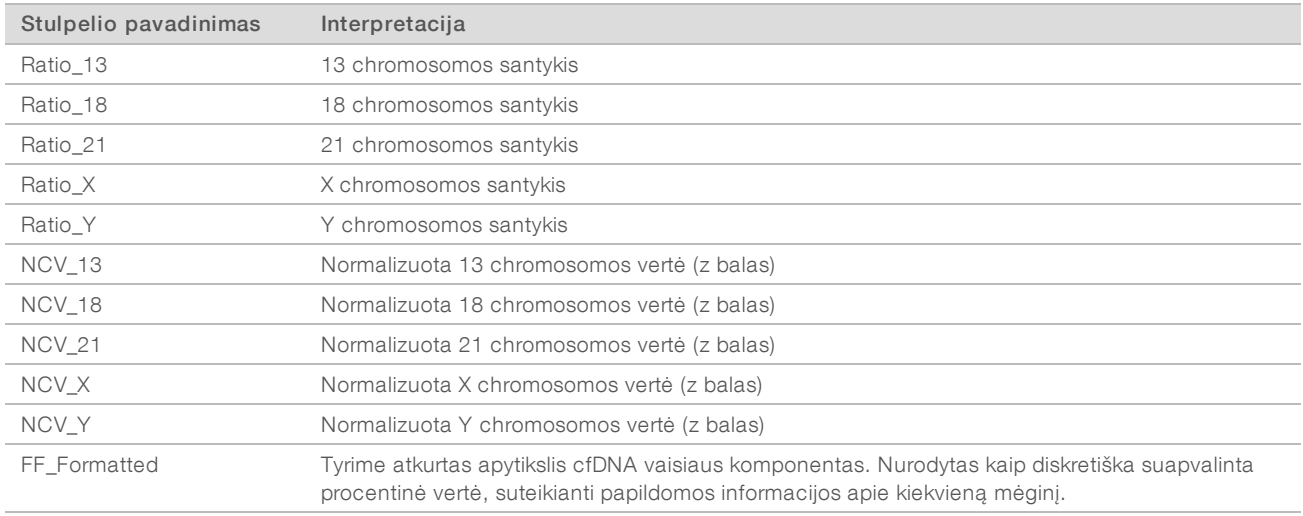

| Stulpelio pavadinimas       | Interpretacija                                                                                                    | Nesėkmės priežastys                                                                                                    |
|-----------------------------|----------------------------------------------------------------------------------------------------|----------------------------------------------------------------------------------------------------|
| QCFlag                      | Bendrasis kokybės kontrolės sėkmės (0),<br>įspėjimo (1) arba nesėkmės (2)<br>indikatorius                                       | Žr. 20 lent.                                                                                                    |
| QCWarning                   | Visų mėginio įspėjimo priežasčių (atskirtų<br>simboliu ";") grandinė                                                            | Žr. 20 lent.                                                                                                    |
| QCFailure                   | Visų mėginio nesėkmės priežasčių<br>(atskirtų simboliu ";") grandinė                                                            | Žr. 20 lent.                                                                                                    |
| Klasteriai                  | Visas klasterių skaičius takeliuose<br>(Nurodoma pagal pratekamąją kiuvetę)                                                     | Mažas / didelis klasterių tankis                                                                                                    |
| TotalReads2Clusters         | Atkurtų skaitymų santykis su klasterių<br>skaičiumi takeliuose<br>(Nurodoma pagal pratekamąją kiuvetę)                          | Sugadinti BCL failai                                                                                                    |
| MaxMisindexedReads2Clusters | Netinkamai indeksuotų takelių klasterių<br>santykis su klasteriais virtualiame takelyje<br>(Nurodoma pagal pratekamąją kiuvetę) | Skaitymai su netikėtais takeliuose aptiktais<br>indeksais                                                                              |
| IndexedReads                | Visas indeksuotų skaitymų skaičius<br>vienam mėginiui takeliuose                                                                | Indekso skaitymo techninės problemos;<br>netinkami mėginiai sekos nustatymo takeliuose                                                 |
| TotalIndexedReads2Clusters  | Indeksuotų skaitymų santykis su<br>klasteriais<br>(Nurodoma pagal pratekamąją kiuvetę)                                          | Indekso skaitymo techninės problemos                                                                                                   |
| Tags                        | Skaitymų, susietų su unikalia vieta<br>genome, skaičius                                                                         | Didelis PCR arba sekos nustatymo klaidų<br>dažnumas; atkuriant biblioteką įvestas poslinkis                                            |
| NonExcludedSites            | Žymenų skaičius, išskyrus išfiltruotas<br>genomo sritis ir pasikartojančius<br>skaitymus, siejančius su ta pačia vieta          | Mažas klasterių skaičius, sekos nustatymo<br>klaidos, mažas bibliotekos sudėtingumas,<br>paprastai galima atkurti tiriant pakartotinai |
| NonExcludedSites2Tags       | NonExcludedSites santykis su<br>žymenomis                                                                                       | Bibliotekos sudėtingumas                                                                                                    |
| Tags2IndexedReads           | Žymenų santykis su indeksuotais<br>skaitymais                                                                                   | Didesnis, nei tikėtasi, skaitymų skaičius<br>neatitinka genomo                                                                         |
| PerfectMatchTags2Tags       | Tinkamai susietų žymenų santykis su<br>visomis žymenomis                                                                        | Didelis sekos nustatymo arba PCR klaidų<br>dažnumas                                                                                    |
| <b>GCBias</b>               | Liekamasis GC poslinkis skaitymo<br>skirstinyje po korekcijos                                                                   | Mėginių ėmimo / tvarkymo triktis prieš analizę;<br>sekos nustatymo artefaktai                                                          |
| GCR <sub>2</sub>            | GC korekcijos R2<br>(variacijos procentas, kurį paaiškina GC<br>korekcija)                                                      |                                                                                                    |
| NCD_13                      | 13 chromosomos vardiklių tikimybės<br>balas                                                                                     | Netikėtas 13 chromosomos vardiklio<br>chromosomų profilis                                                                              |
| NCD_18                      | 18 chromosomos vardiklių tikimybės<br>balas                                                                                     | Netikėtas 18 chromosomos vardiklio<br>chromosomų profilis                                                                              |
| $NCD_21$                    | 21 chromosomos vardiklių tikimybės<br>balas                                                                                     | Netikėtas 21 chromosomos vardiklio<br>chromosomų profilis                                                                              |
| NCD_X                       | X chromosomos vardiklių tikimybės balas                                                                                         | Netikėtas X chromosomos vardiklio chromosomų<br>profilis                                                                               |
| NCD_Y                       | Viso chromosomos profilio tikimybės<br>balas                                                                                    | Netikėtas visų chromosomų profilis                                                                                                    |

15 lent. Nurodyta kokybės kontrolės pagal mėginius metrika (<Run\_Folder\_Name>\_NIPT\_Results.csv)

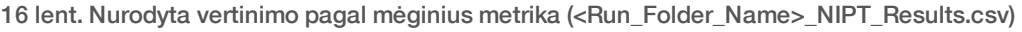

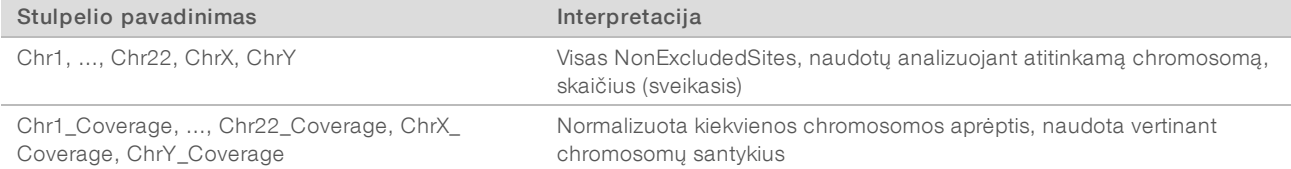

#### 17 lent. Nurodyta vertinimo pagal partiją metrika (<Run\_Folder\_Name>\_NIPT\_Results.csv)

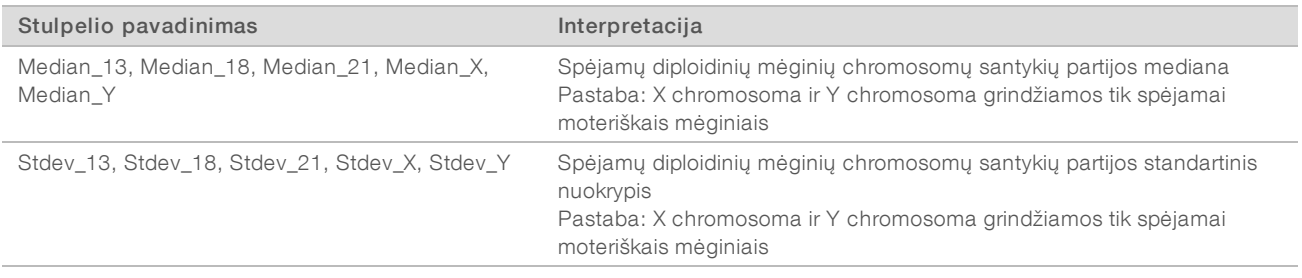

#### 18 lent. Nurodyti papildomi laukai pagal mėginius iš mėginių lapo (<Run\_Folder\_Name>\_NIPT\_Results.csv)

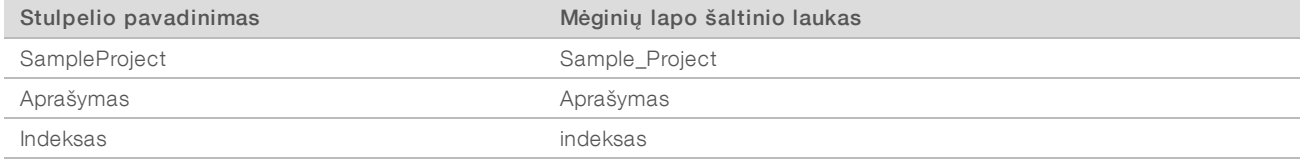

#### 19 lent. Pagal pratekamąją kiuvetę nurodyti netinkamai indeksuoti skaitymai (<Run\_Folder\_Name>\_Misindexed\_ Results.csv)

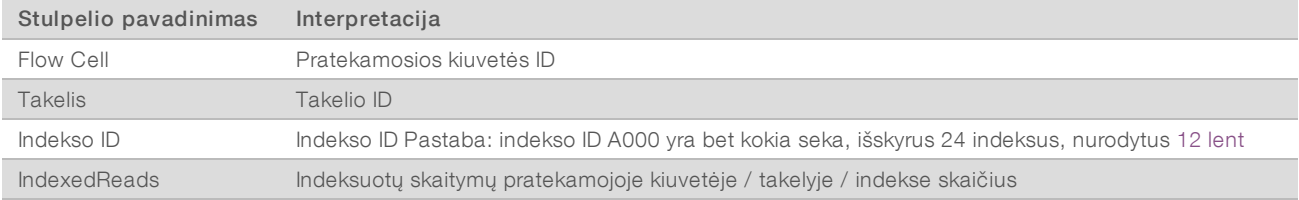

## <span id="page-36-0"></span>ATMS veikimo tikrinimas

Įjungus sistemą, automatiškai paleidžiamas foninis ATMS procesas, stebintis sekos nustatymo ir analizės tyrimus.

Norėdami įsitikinti, kad ATMS veikia:

- 1 Įvykdydami šią komandą prisijunkite prie analizės serverio kaip sbsuser (tariant, kad \$HOSTNAME yra serverio vardas, nustatytas pradinio diegimo metu): ssh –l sbsuser \$HOSTNAME
- 2 Įvykdydami šią komandą patikrinkite ATMS procesą: ps aux | grep jsvc

Jei išvestyje yra jsvc.exec, ATMS procesas veikia foniniu režimu. Yra 3 išvesties eilutės: 1) vienoje nurodomas egzempliorius, veikiantis iš šakninio naudotojo, 2) vienoje nurodomas egzempliorius iš ATMS naudotojo ir 3) vienoje nurodomas egzempliorius, veikiantis iš bet kokio naudotojo, kurio paleista komanda yra vykdoma.

Jei ATMS procesas neveikia, ATMS nestebės ir neapdoros naujų tyrimų, kol tarnyba bus paleista iš naujo. Kompiuterio išjungimas arba paleidimas iš naujo automatiškai suaktyvina tarnybos paleidimą iš naujo. "Illumina" priežiūros inžinierius gali paleisti tarnybą iš naujo naudodamasis šakninėmis teisėmis kompiuteryje.

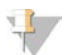

### PASTABA

Jei įranga netikėtai išjungiama, sistema bando paleisti ATMS iš naujo savarankiškai.

## <span id="page-37-0"></span>Kokybės kontrolės metrika

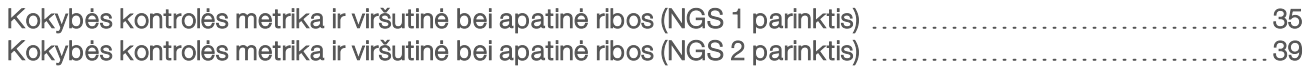

## <span id="page-38-1"></span><span id="page-38-0"></span>Kokybės kontrolės metrika ir viršutinė bei apatinė ribos (NGS 1 parinktis)

20 lent. NGS instrumento 1 parinktis: dvi pratekamosios kiuvetės padėtys, 2 takelių pratekamoji kiuvetė – kokybės kontrolės metrika, viršutinė ir apatinė ribos, nesėkmės arba įspėjimo nuorodos, numatomas nesėkmių / įspėjimų dažnumas ir galimos priežastys.

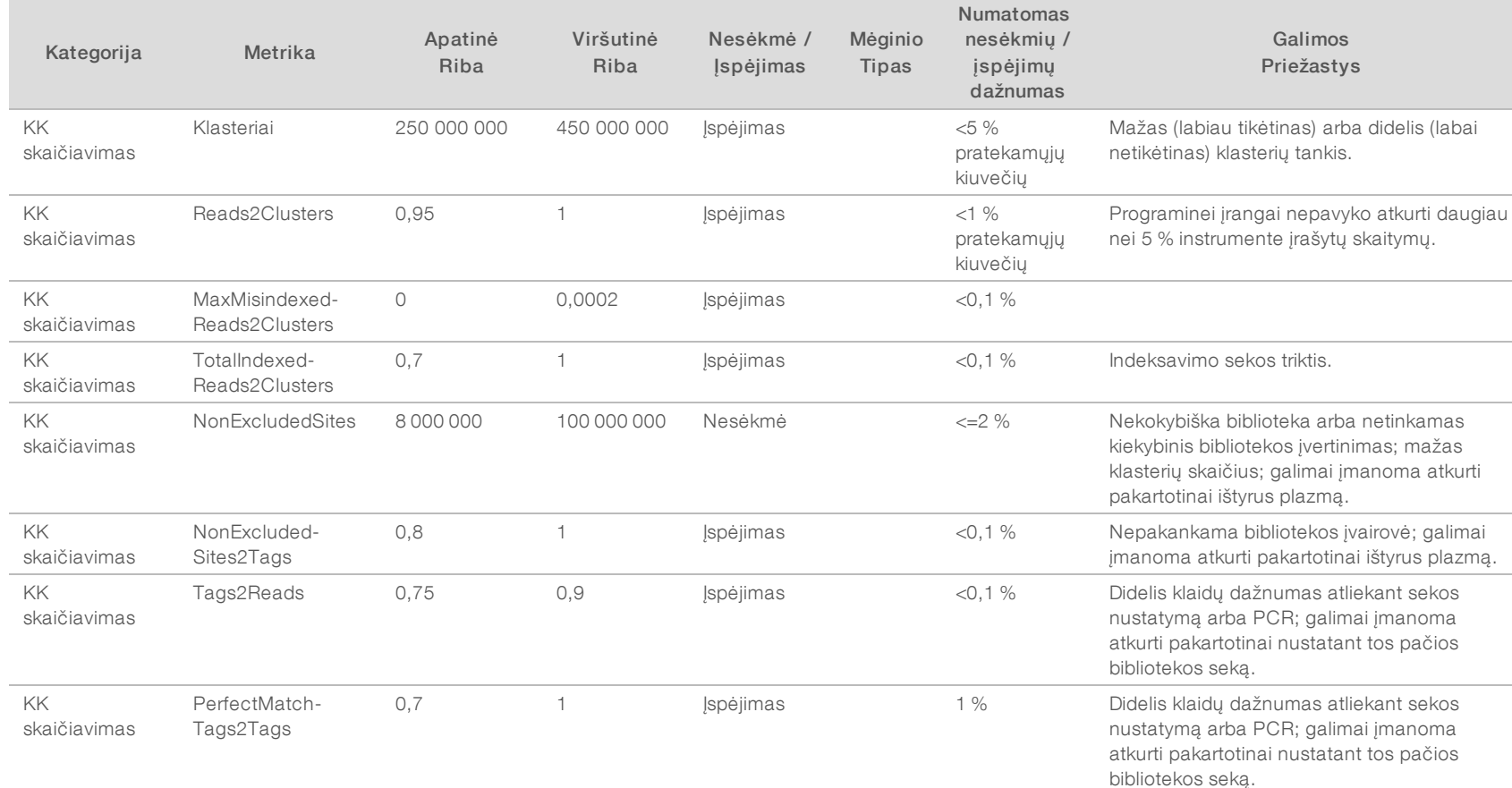

"VeriSeq NIPT" analizės programinės įrangos (16 mėginių) naudojimo vadovas "VeriSeq NIPT" analizės programinės įrangos (16 mėginių) naudojimo vadovas

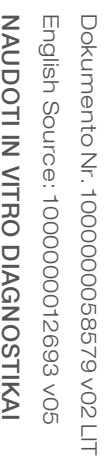

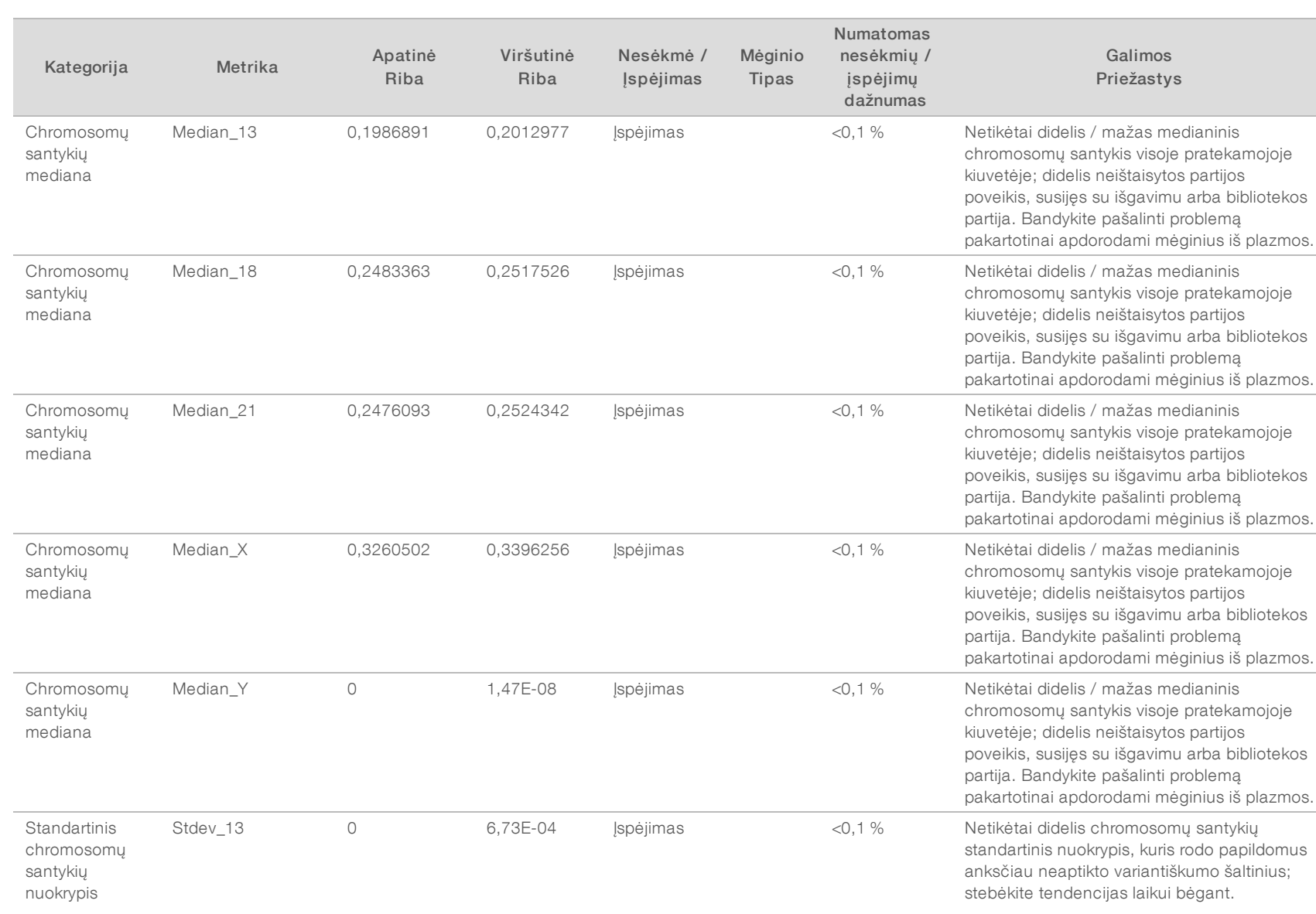

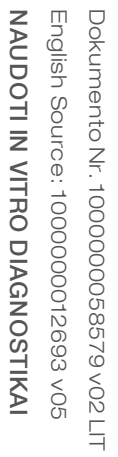

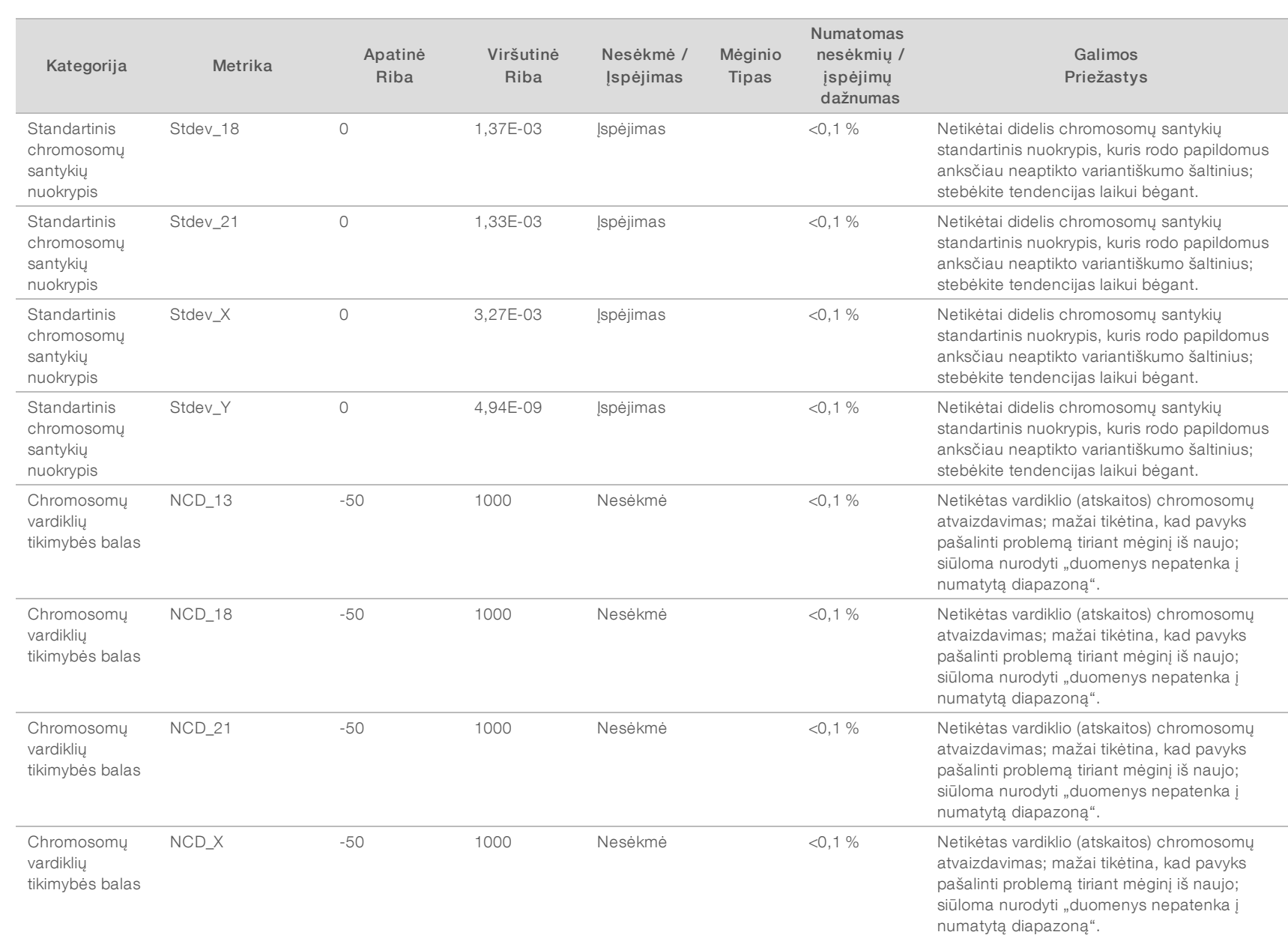

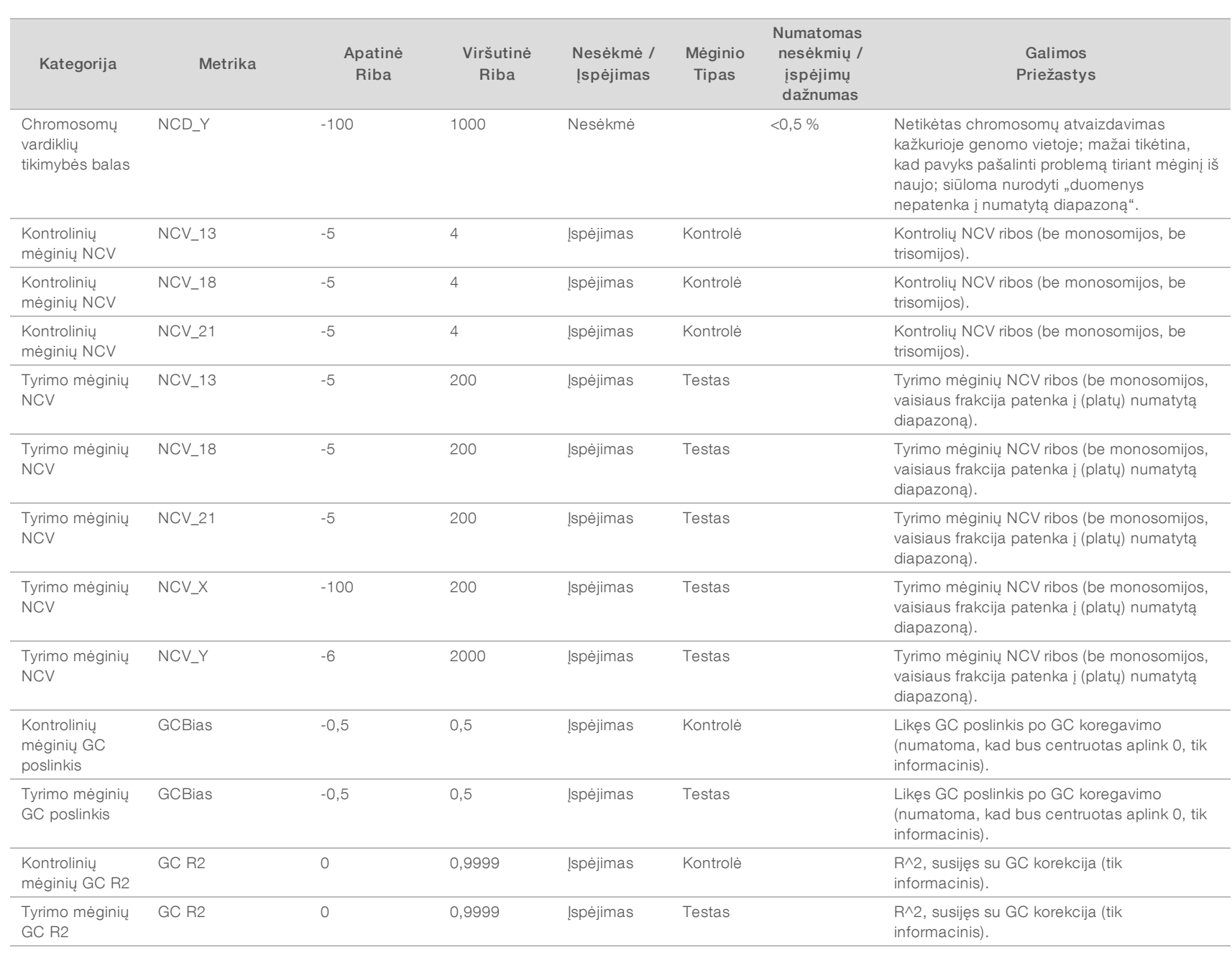

## <span id="page-42-0"></span>Kokybės kontrolės metrika ir viršutinė bei apatinė ribos (NGS 2 parinktis)

21 lent. NGS instrumento 2 parinktis: viena pratekamosios kiuvetės padėtis, 4 takelių pratekamoji kiuvetė – kokybės kontrolės metrika, viršutinė ir apatinė ribos, nesėkmės arba įspėjimo nuorodos, numatomas nesėkmių / įspėjimų dažnumas ir galimos priežastys.

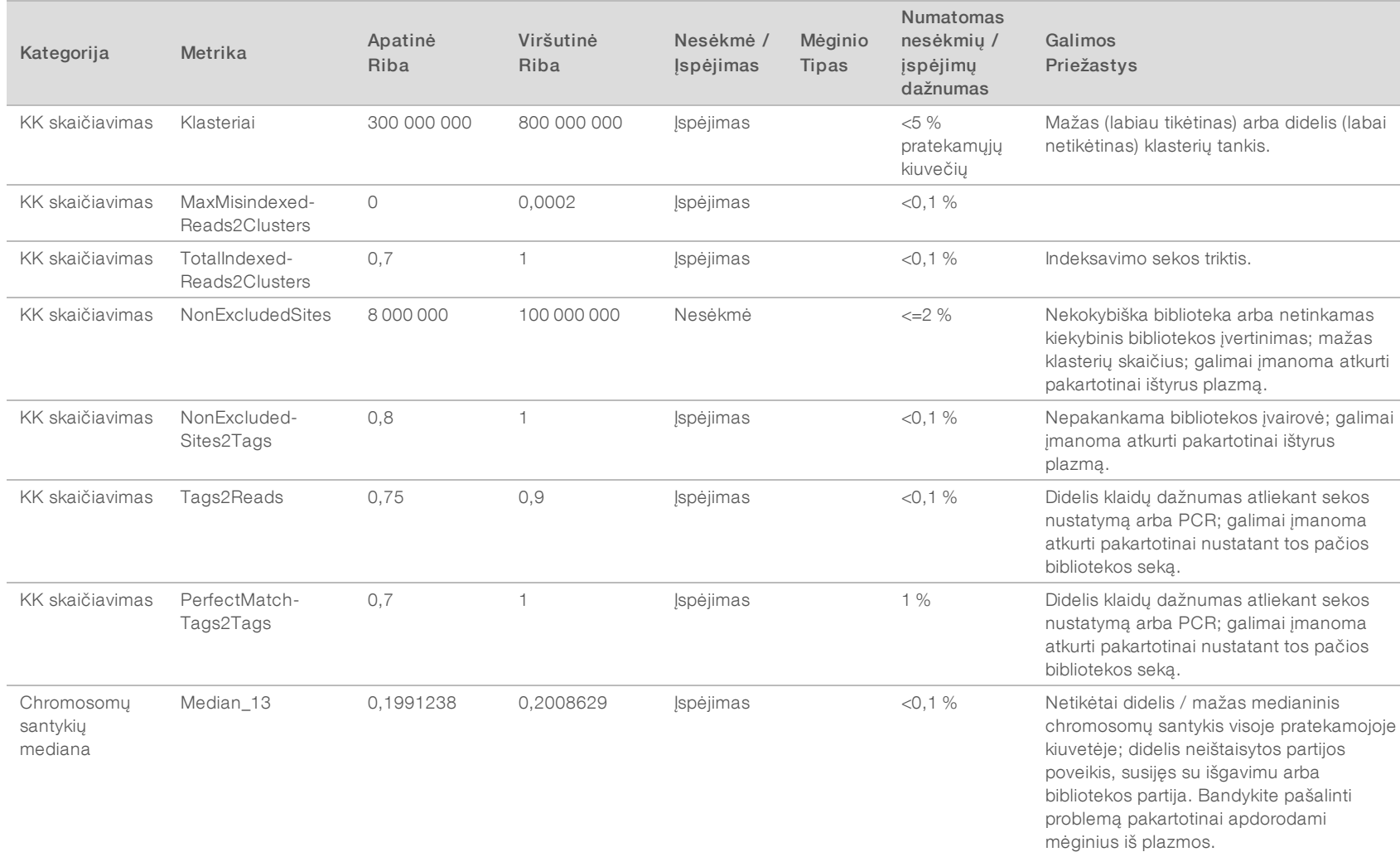

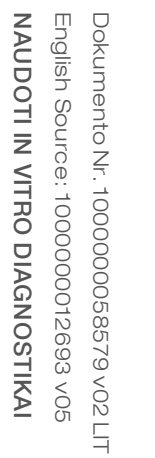

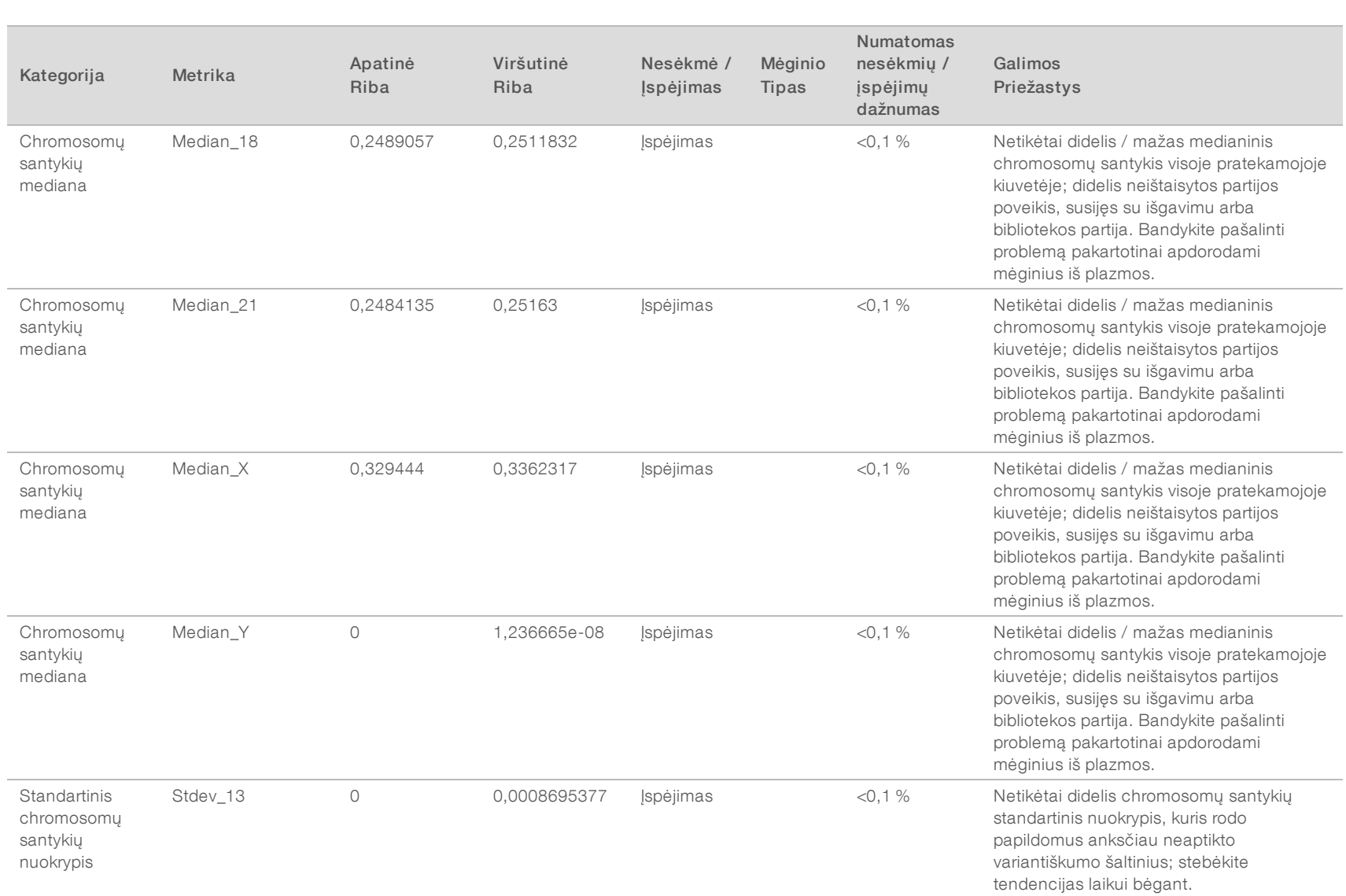

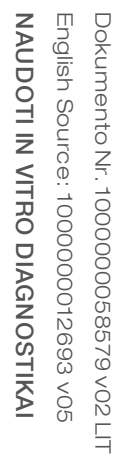

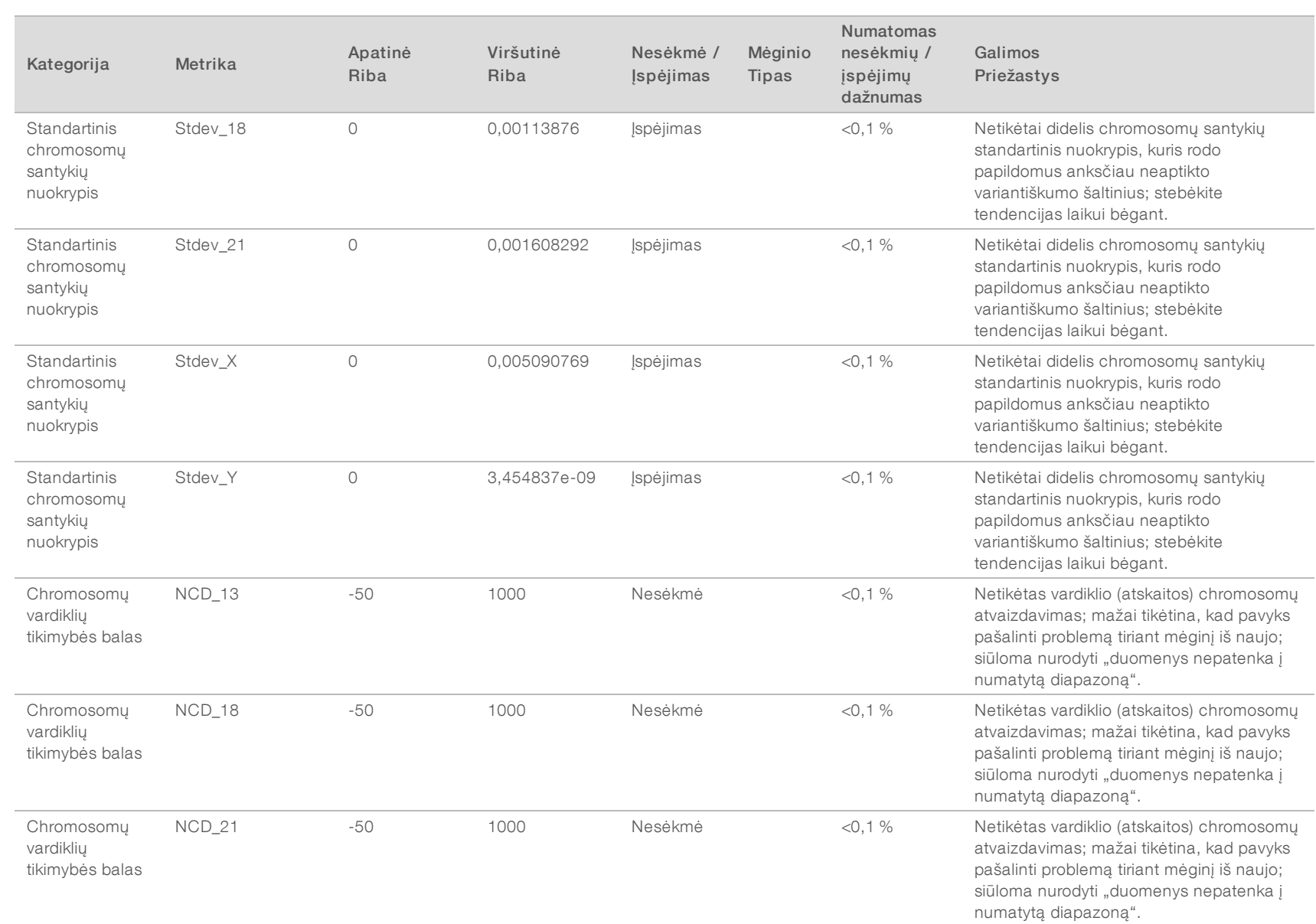

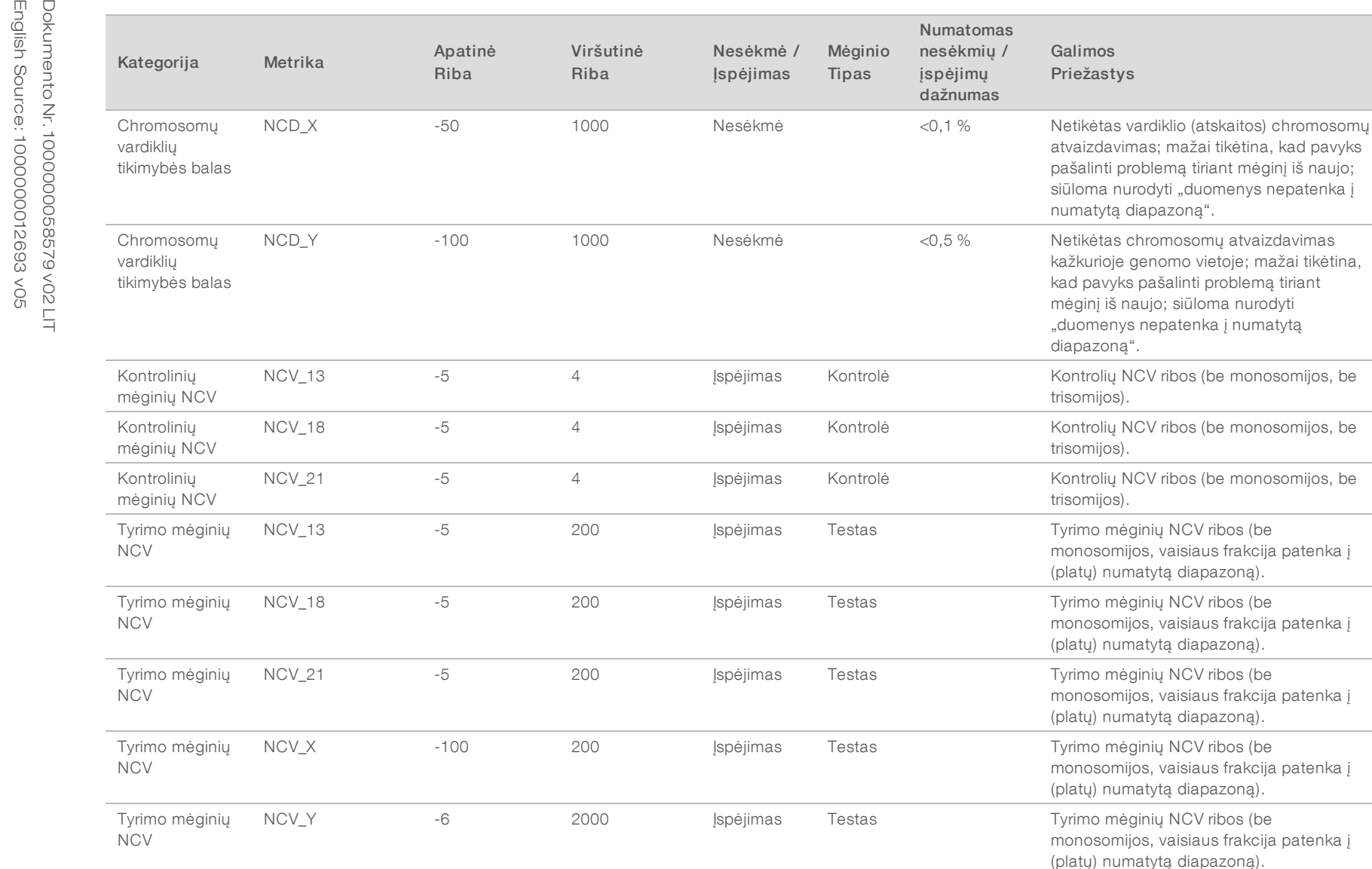

GCBias -0,5 0,5 ispėjimas Kontrolė – Likes GC poslinkis po GC koregavimo

(numatoma, kad bus centruotas aplink 0,

tik informacinis).

Kontrolinių mėginių GC poslinkis

![](_page_46_Picture_174.jpeg)

![](_page_46_Picture_175.jpeg)

## <span id="page-47-0"></span>Metodų palyginimo tyrimas

<span id="page-47-1"></span>![](_page_47_Picture_227.jpeg)

### Metodų palyginimo duomenys

Šiam tyrimui anksčiau paruoštos 105 plazmos mėginių bibliotekos buvo pakartotinai įsimintos ir apdorotos naudojant "VeriSeq NIPT" analizės programinę įrangą (16 mėginių). Šie mėginiai anksčiau buvo tirti "Verifi®" tyrime ir buvo suskaidyti į 7 bibliotekas, kurių kiekviena buvo sudarytas iš 14 motinos plazmos mėginių, 1 rinkinio teigiamo kontrolinio motinos mėginio ir kontrolės be šablono arba NTC. [22 lent](#page-47-2) pavaizduota kiekvienos bibliotekos mėginių sudėtis.

Visi 98 individualūs nekontroliuojami mėginiai praėjo KK ir buvo ištirti, kad atitiktų "Verifi" rezultatus. Kiekvienas mėginys buvo klasifikuotas pagal trisomijos 13/18/21 NCV vertes (naudojant NCV slenkstį = 4), Y chromosomos buvimą (naudojant NCV slenkstį = 10) ir monosomijos X (naudojant slenkstį NCV\_X = -4 ir Y chromosomos nėra). Bendra "VeriSeq NIPT" ir "Verifi" susitarimų procentinė dalis pateikta [23 lent.](#page-47-3)

Pastebėti du neatitikimai. Pirmasis neatitikimas buvo pastebėtas 13 chromosomoje, kuri pagal "Verifi" tyrimą buvo klasifikuota kaip 13 trisomija, o "Veriseg NIPT" analizės programinės įrangos (16 mėginių) klasifikuojama kaip neigiama. Klinikinė informacija apie šį mėginį vėliau buvo pateikta kaip 13 trisomijos neigiama. Kitas pastebimas neatitikimas buvo su 18 trisomija ir klinikinės informacijos apie šį mėginį nebuvo.

![](_page_47_Picture_228.jpeg)

#### <span id="page-47-2"></span>22 lent. Mėginių pasiskirstymas bibliotekose

#### <span id="page-47-3"></span>23 lent. Bendros procentinės dalies susitarimas tarp "VeriSeq NIPT" ir "Verifi"

![](_page_47_Picture_229.jpeg)

## <span id="page-48-0"></span>Techninė pagalba

Dėl techninės pagalbos kreipkitės į "Illumina" techninės pagalbos tarnybą.

Interneto svetainė [www.illumina.com](http://www.illumina.com/)<br>El. paštas techsupport@illumi [techsupport@illumina.com](mailto:techsupport@illumina.com)

"Illumina" klientų aptarnavimo telefono numeriai

![](_page_48_Picture_223.jpeg)

Saugos duomenų lapai (SDL) prieinami "Illumina" interneto svetainėje support. illumina.com/sds.html.

Produkto dokumentaciją PDF formatu galima atsisiųsti iš "Illumina" interneto svetainės. Apsilankykite [support.illumina.com,](http://www.illumina.com/support.ilmn) pasirinkite produktą, tada pasirinkite Documentation & Literature (dokumentacija ir literatūra).

![](_page_49_Picture_2.jpeg)

"Illumina" 5200 Illumina Way San Diego, California 92122 JAV +1.800.809.ILMN (4566) +1.858.202.4566 (ne Šiaurės Amerikoje) techsupport@illumina.com www.illumina.com

#### NAUDOTI IN VITRO DIAGNOSTIKAI

© 2020 "Illumina, Inc.". Visos teisės saugomos.

![](_page_49_Picture_6.jpeg)

![](_page_49_Picture_7.jpeg)

Illumina Netherlands B.V. Freddy van Riemsdijkweg 15 5657 EE Eindhoven Nyderlandai

Australian Sponsor Illumina Australia Pty Ltd Nursing Association Building Level 3, 535 Elizabeth Street Melbourne, VIC 3000 Australia

![](_page_49_Picture_10.jpeg)